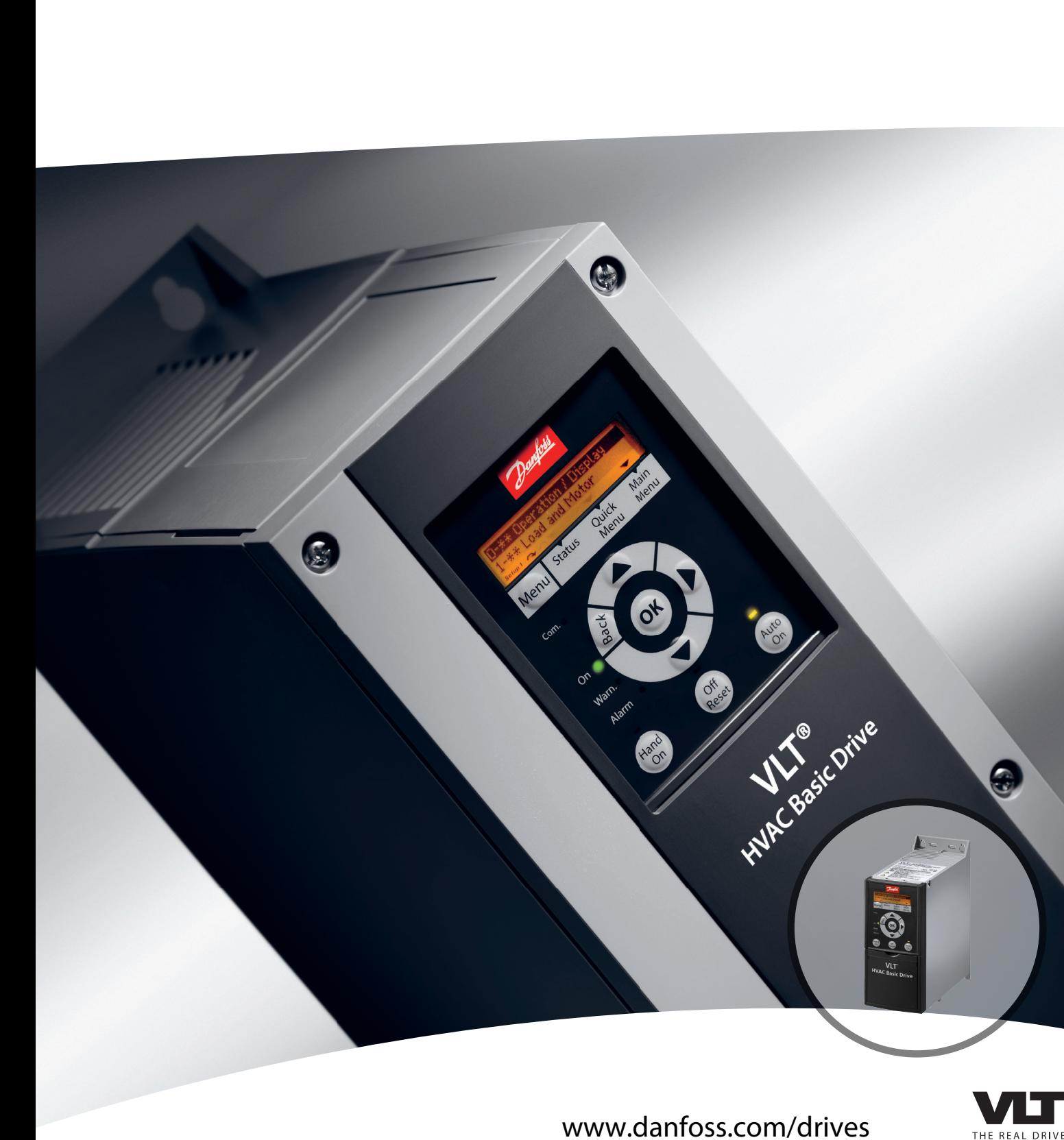

# **Quick Guide VLT**® **HVAC Basic Drive FC 101**

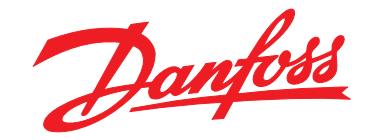

**Contents Contents Quick Guide** 

### **Contents**

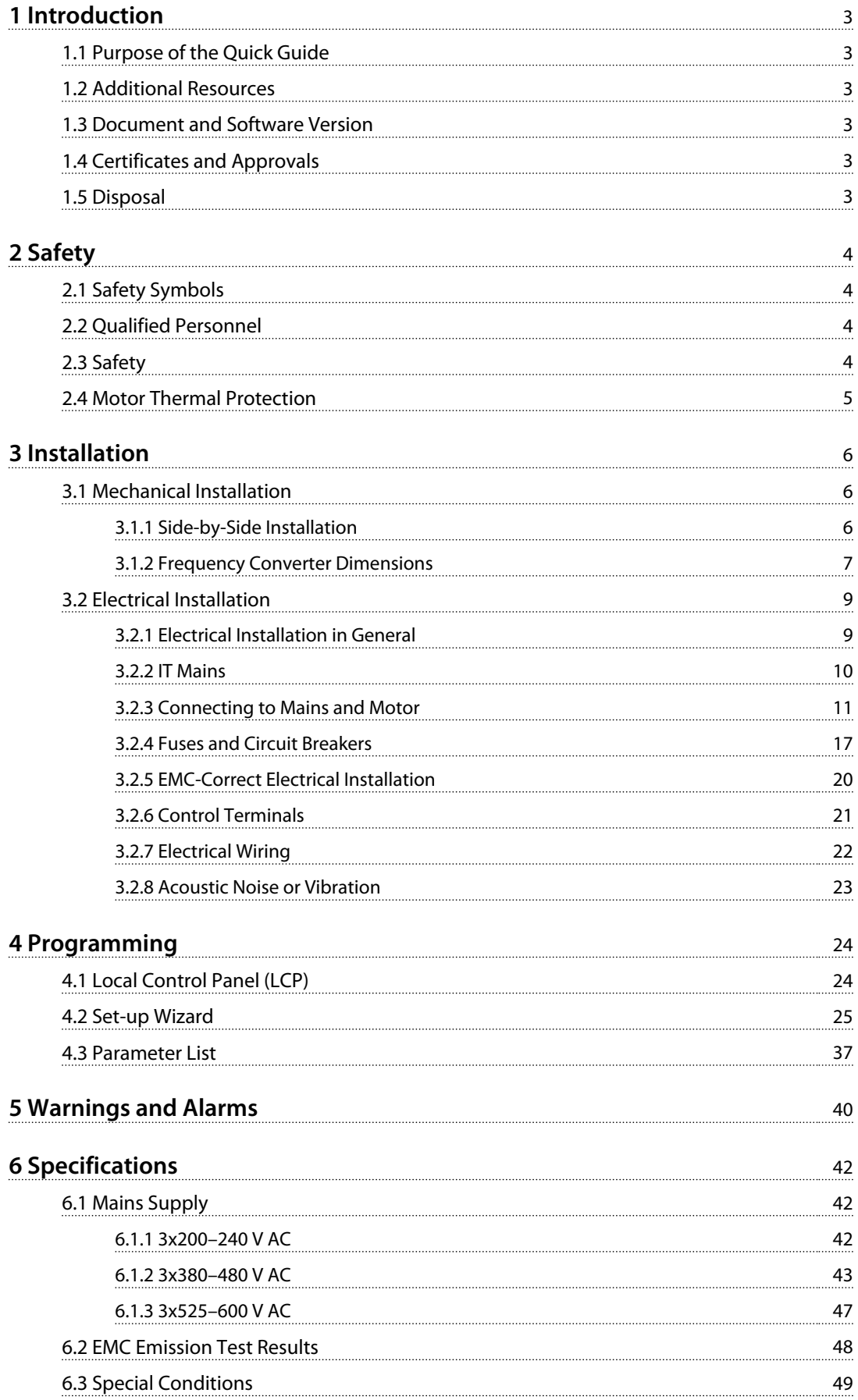

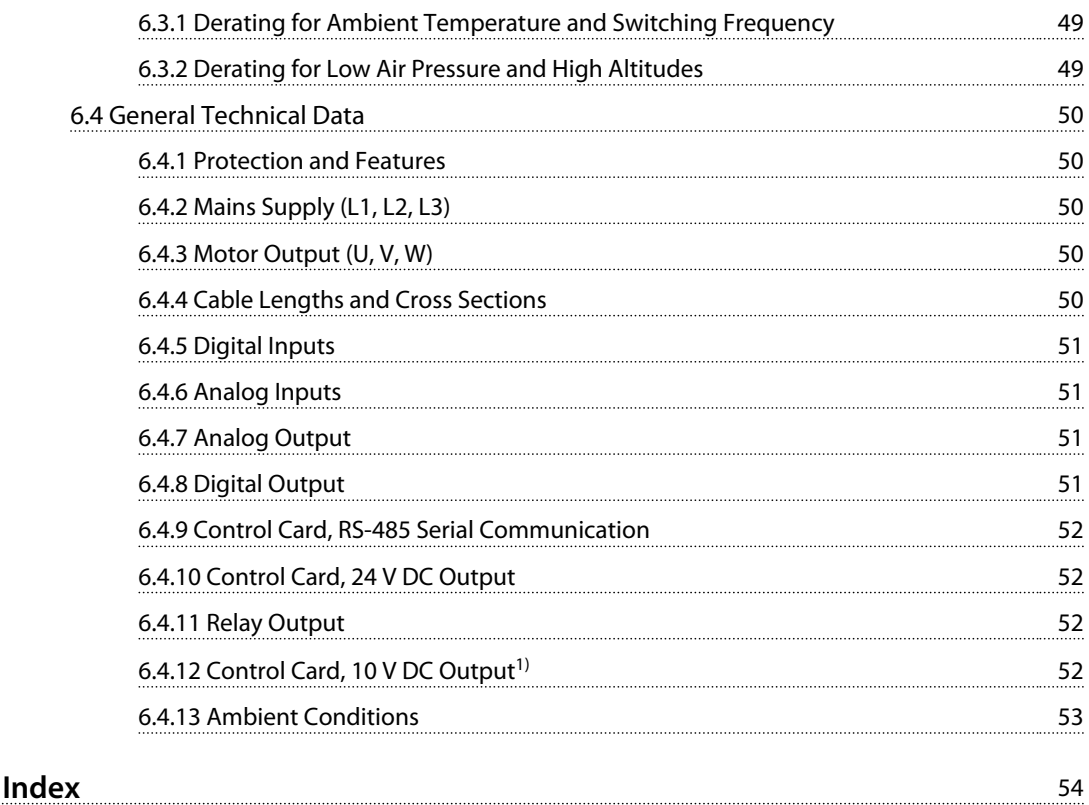

# <span id="page-4-0"></span>1 Introduction

### 1.1 Purpose of the Quick Guide

The quick guide provides information for safe installation and commissioning of the frequency converter.

The quick guide is intended for use by qualified personnel. Read and follow the quick guide to use the frequency converter safely and professionally, and pay particular attention to the safety instructions and general warnings. Keep this quick guide available with the frequency converter at all times.

VLT<sup>®</sup> is a registered trademark.

### 1.2 Additional Resources

- **•** *VLT*® *HVAC Basic Drive FC 101 Programming Guide* provides information on how to programme and includes complete parameter descriptions.
- **•** VLT® HVAC Basic Drive FC 101 *Design Guide* provides all technical information about the frequency converter and customer design and applications. It also lists options and accessories.

The technical documentation is available in electronic form on the documentation CD that is shipped with the product, or in print at the local Danfoss sales office.

### **MCT 10 Set-up Software Support**

Download the software from *[http://www.danfoss.com/](http://http://www.danfoss.com/BusinessAreas/DrivesSolutions/Software+MCT10/MCT10+Downloads.htm) [BusinessAreas/DrivesSolutions/Software+MCT10/](http://http://www.danfoss.com/BusinessAreas/DrivesSolutions/Software+MCT10/MCT10+Downloads.htm) [MCT10+Downloads.htm](http://http://www.danfoss.com/BusinessAreas/DrivesSolutions/Software+MCT10/MCT10+Downloads.htm)*.

During the installation process of the software, enter access code 81463800 to activate FC 101 functionality. A licence key is not required for using FC 101 functionality.

The latest software do not always contain the latest drive updates. Contact the local sales office for the latest drive updates (\*.upd files), or download the drive updates from *[www.danfoss.com/BusinessAreas/DrivesSolutions/](http://www.danfoss.com/BusinessAreas/DrivesSolutions/fc101driveupdates) [fc101driveupdates](http://www.danfoss.com/BusinessAreas/DrivesSolutions/fc101driveupdates)*.

### 1.3 Document and Software Version

The Quick Guide is regularly reviewed and updated. All suggestions for improvement are welcome.

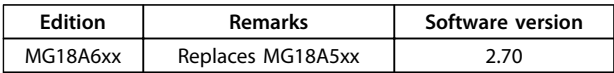

### 1.4 Certificates and Approvals

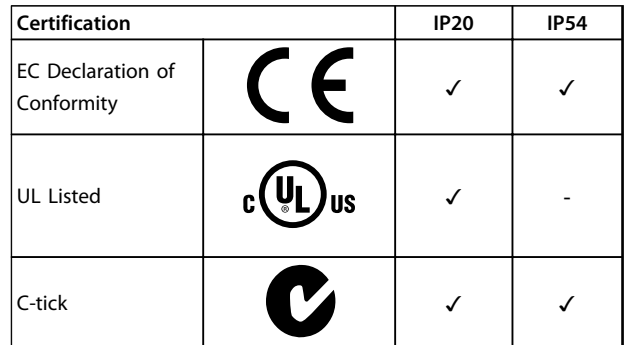

**Table 1.1 Certificates and Approvals**

The frequency converter complies with UL508C thermal memory retention requirements. For more information, refer to the section *Motor Thermal Protection* in the product specific *design guide*.

1.5 Disposal

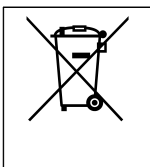

Equipment containing electrical components must not be disposed of together with domestic waste.

It must be separately collected with electrical and electronic waste according to local and currently valid legislation.

Danfoss

# <span id="page-5-0"></span>2 Safety

### 2.1 Safety Symbols

The following symbols are used in this document:

# **WARNING**

**Indicates a potentially hazardous situation that could result in death or serious injury.**

# **CAUTION**

**Indicates a potentially hazardous situation that could result in minor or moderate injury. It can also be used to alert against unsafe practices.**

# *NOTICE*

**Indicates important information, including situations that can result in damage to equipment or property.**

### 2.2 Qualified Personnel

Correct and reliable transport, storage, installation, operation, and maintenance are required for the troublefree and safe operation of the frequency converter. Only qualified personnel are allowed to install or operate this equipment.

Qualified personnel are defined as trained staff, who are authorised to install, commission, and maintain equipment, systems, and circuits in accordance with pertinent laws and regulations. Additionally, the personnel must be familiar with the instructions and safety measures described in this manual.

### 2.3 Safety

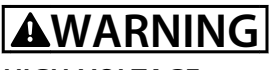

### **HIGH VOLTAGE**

**Frequency converters contain high voltage when connected to AC mains input, DC power supply, or load sharing. Failure to perform installation, start-up, and maintenance by qualified personnel can result in death or serious injury.**

**• Installation, start-up, and maintenance must be performed by qualified personnel only.**

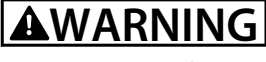

### **UNINTENDED START**

**When the frequency converter is connected to AC mains, DC power supply, or load sharing, the motor may start at any time. Unintended start during programming, service, or repair work can result in death, serious injury, or property damage. The motor can start by means of an external switch, a serial bus command, an input reference signal from the LCP or LOP, via remote operation using MCT 10 software, or after a cleared fault condition.**

**To prevent unintended motor start:**

- **• Disconnect the frequency converter from the mains.**
- **• Press [Off/Reset] on the LCP before programming parameters.**
- **• Ensure that the frequency converter is fully wired and assembled when it is connected to AC mains, DC power supply, or load sharing.**

# **WARNING**

### **DISCHARGE TIME!**

**Frequency converters contain DC-link capacitors that can remain charged even when the frequency converter is not powered. To avoid electrical hazards, disconnect AC mains, any permanent magnet type motors, and any remote DC-link power supplies, including battery backups, UPS and DC-link connections to other frequency converters. Wait for the capacitors to fully discharge before performing any service or repair work. The amount of waiting time is listed in** *Table 2.1***. Failure to wait the specified time after power has been removed before doing service or repair could result in death or serious injury.**

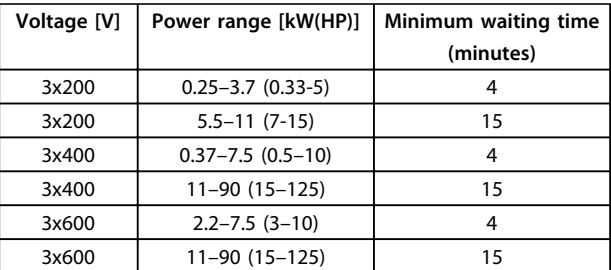

**Table 2.1 Discharge Time**

<span id="page-6-0"></span>**WARNING**

### **LEAKAGE CURRENT HAZARD**

**Leakage currents exceed 3.5 mA. Failure to ground the frequency converter properly can result in death or serious injury.**

**• Ensure the correct grounding of the equipment by a certified electrical installer.**

# **AWARNING**

### **EQUIPMENT HAZARD**

**Contact with rotating shafts and electrical equipment can result in death or serious injury.**

- **• Ensure that only trained and qualified personnel perform installation, start up, and maintenance.**
- **• Ensure that electrical work conforms to national and local electrical codes.**
- **• Follow the procedures in this manual.**

# **ACAUTION**

### **INTERNAL FAILURE HAZARD**

**An internal failure in the frequency converter can result in serious injury, when the frequency converter is not properly closed.**

**• Ensure that all safety covers are in place and securely fastened before applying power.** 

### 2.4 Motor Thermal Protection

Set *1-90 Motor Thermal Protection* to *[4] ETR trip 1* to enable the motor thermal protection function.

<span id="page-7-0"></span>**Installation Quick Guide** 

# 3 Installation

### 3.1 Mechanical Installation

### 3.1.1 Side-by-Side Installation

The frequency converter can be mounted side-by-side but requires the clearance above and below for cooling.

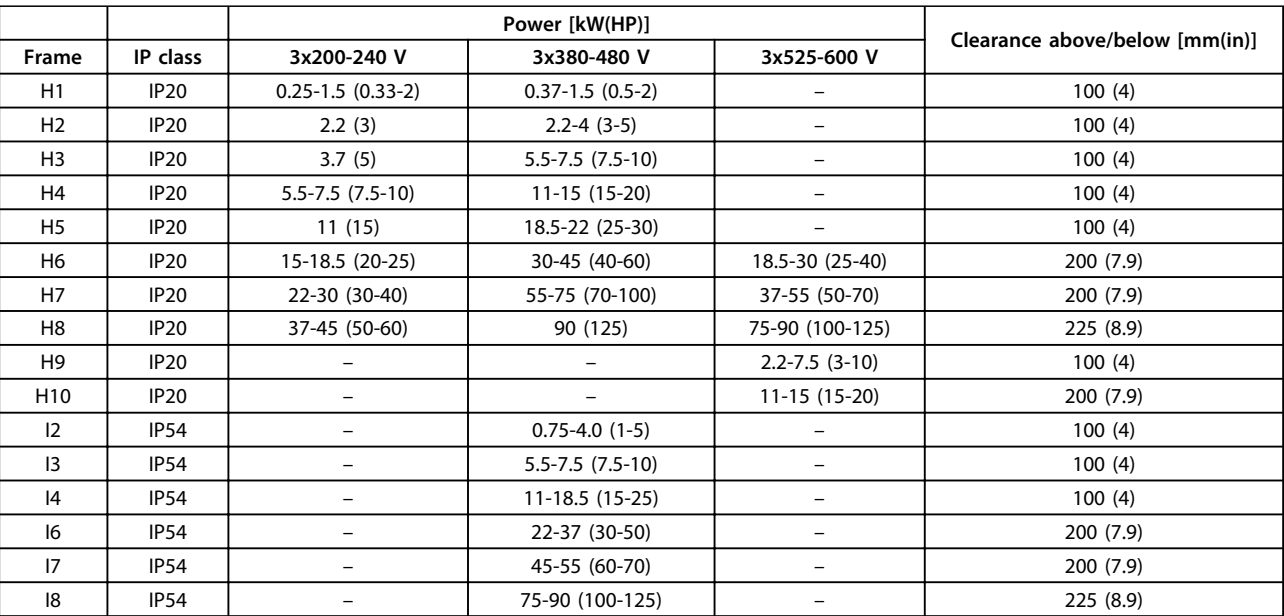

**Table 3.1 Clearance Required for Cooling**

# *NOTICE*

**With IP21/NEMA Type1 option kit mounted, a distance of 50 mm (2 in) between the units is required.**

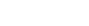

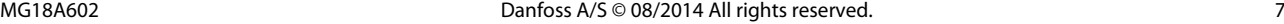

<span id="page-8-0"></span>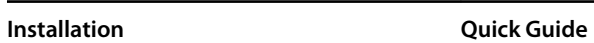

# 3.1.2 Frequency Converter Dimensions

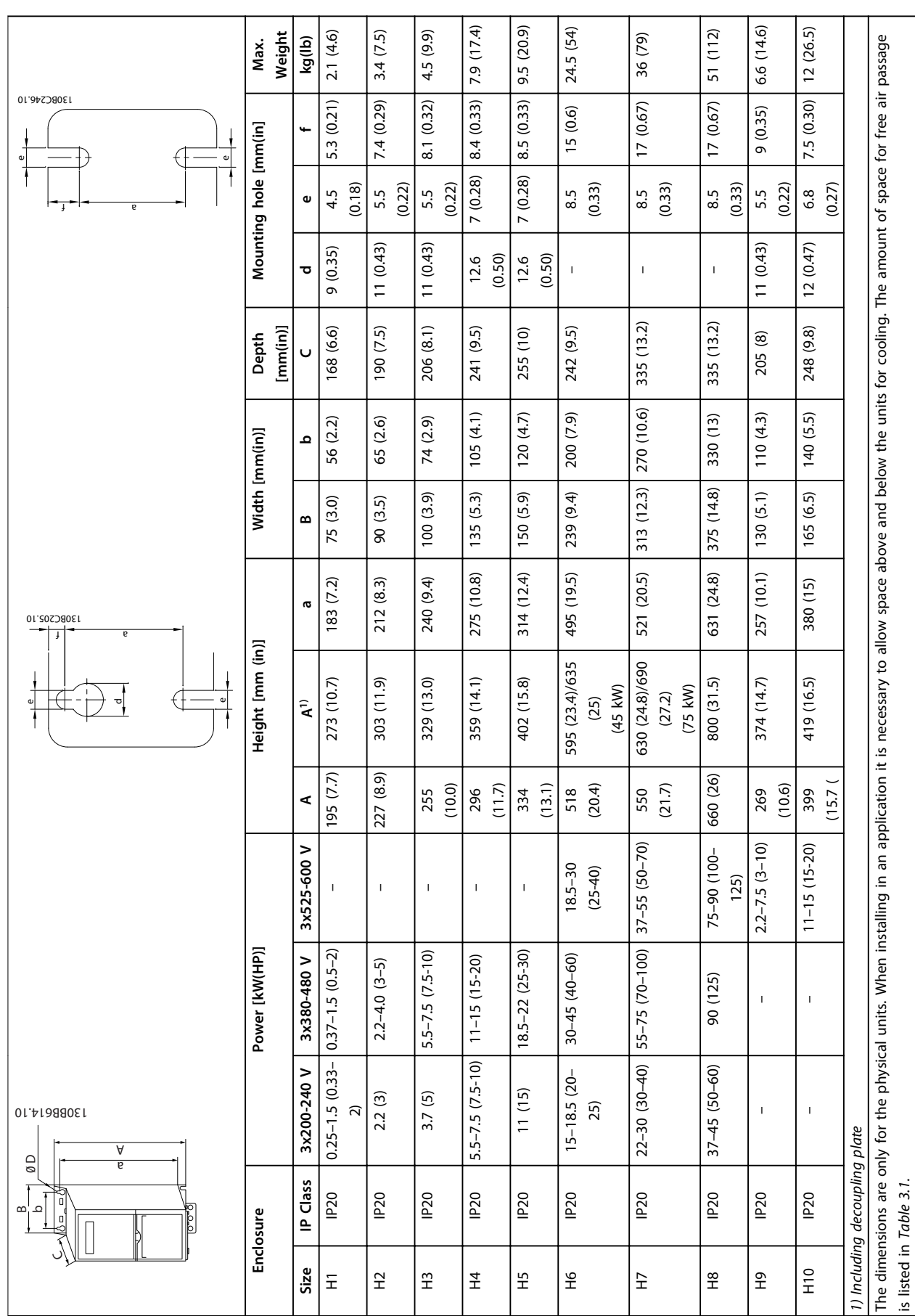

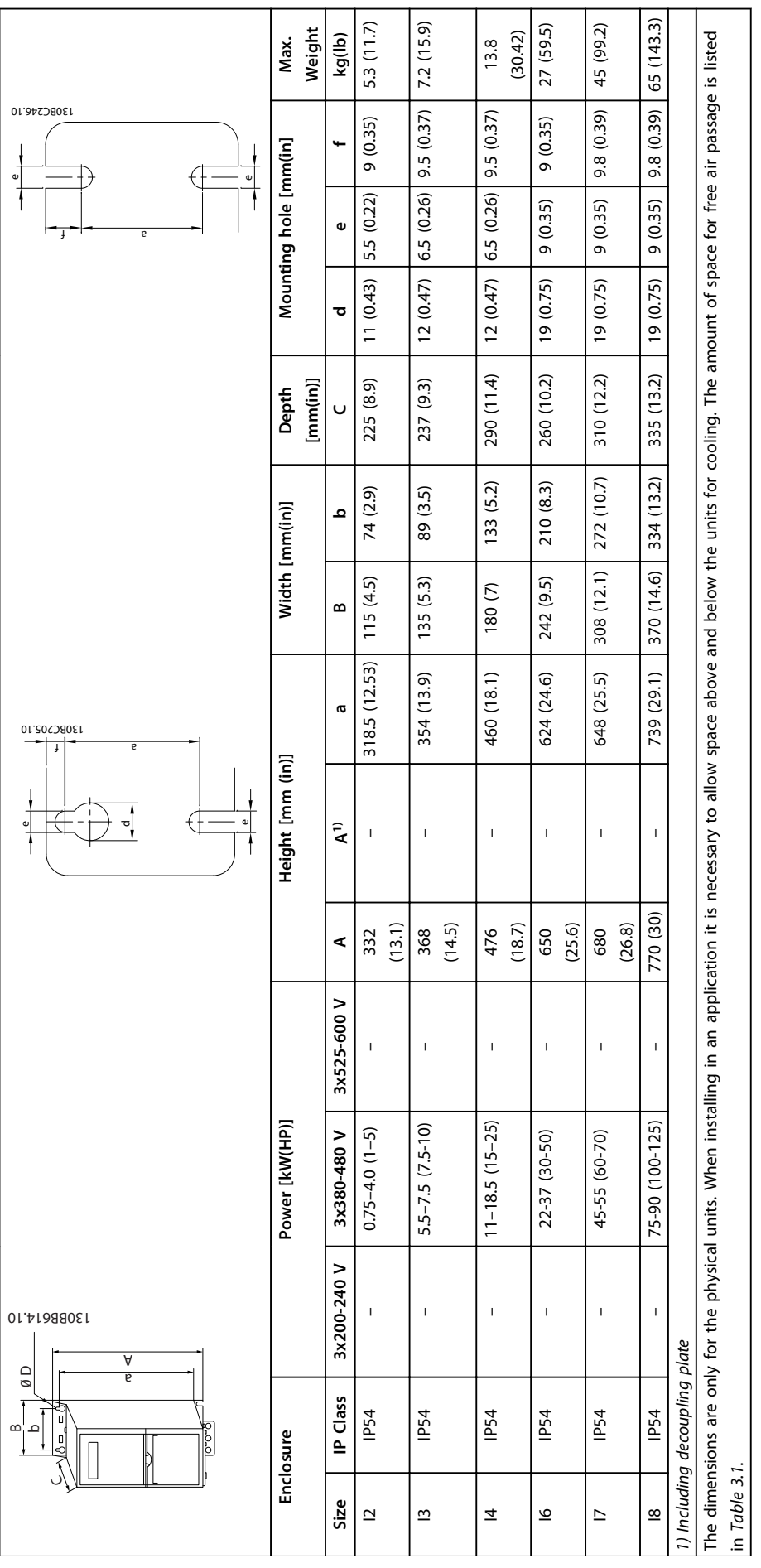

# Table 3.4 Dimensions, Enclosure Size I2-18 **Table 3.4 Dimensions, Enclosure Size I2-I8**

**Installation Calculation Quick Guide** 

Danfoss

### <span id="page-10-0"></span>3.2 Electrical Installation

### 3.2.1 Electrical Installation in General

All cabling must comply with national and local regulations on cable cross-sections and ambient temperature. Copper conductors are required. 75 °C (167 °F) is recommended.

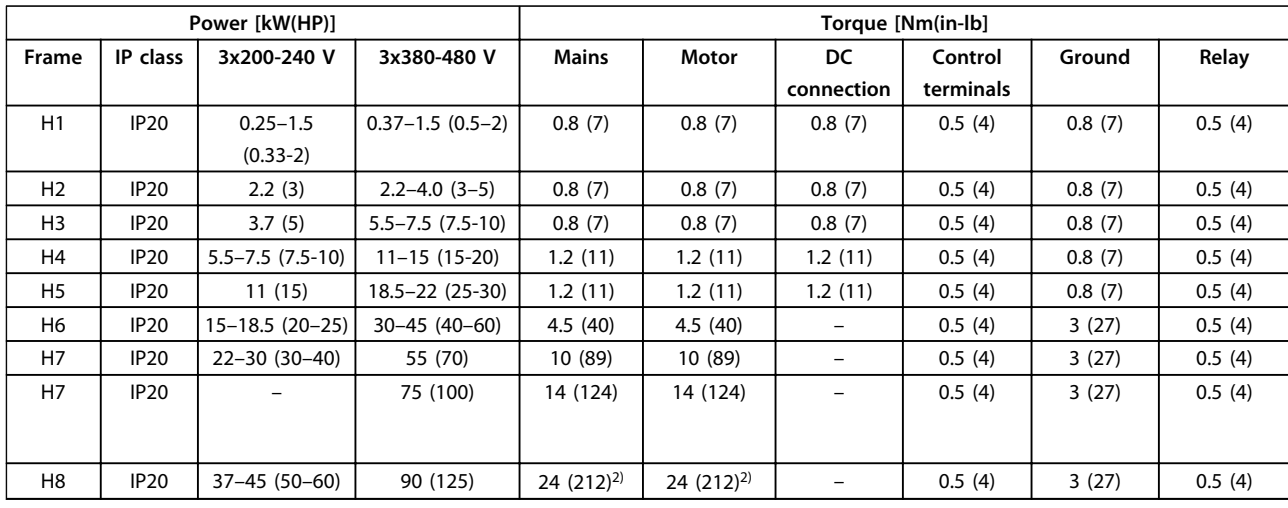

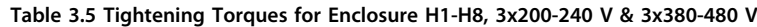

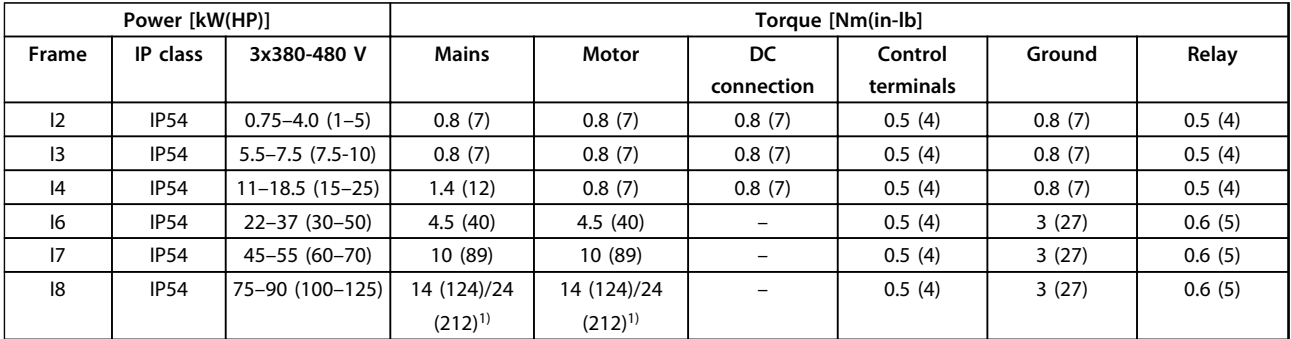

**Table 3.6 Tightening Torques for Enclosure I1–I8**

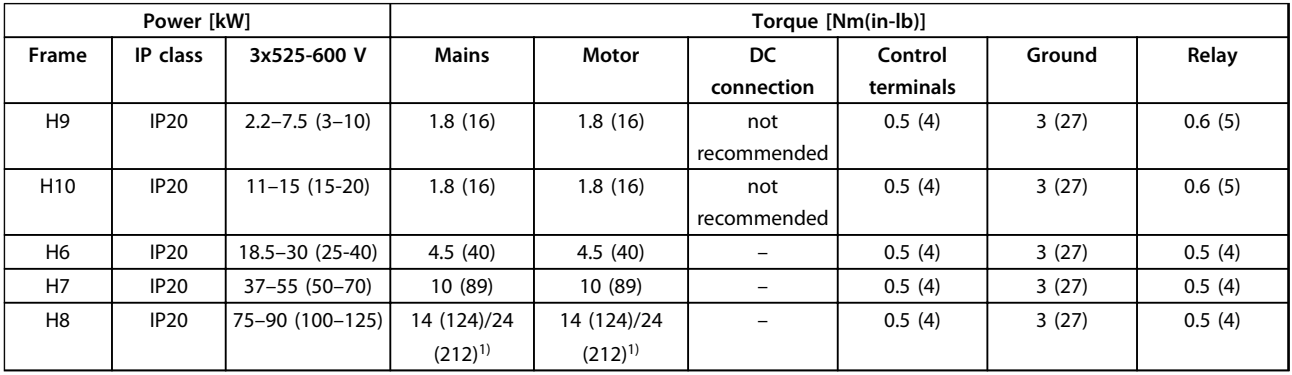

### **Table 3.7 Tightening Torques for Enclosure H6-H10, 3x525-600 V**

*1) Cable dimensions*≤*95 mm<sup>2</sup>*

*2) Cable dimensions >95 mm<sup>2</sup>*

<span id="page-11-0"></span>3.2.2 IT Mains

# **ACAUTION**

### **IT Mains**

**Installation on isolated mains source, that is, IT mains. Ensure the supply voltage does not exceed 440 V (3x380-480 V units) when connected to mains.**

On IP20, 200-240 V, 0.25-11 kW (0.33-15 HP) and 380-480 V, IP20, 0.37-22 kW (0.5-30 HP) units, open the RFI switch by removing the screw on the side of the frequency converter when at IT grid.

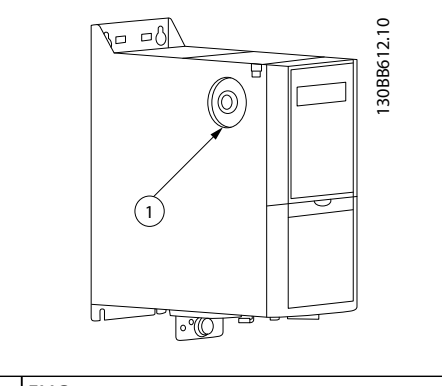

1 EMC screw

**Illustration 3.1 IP20, 200-240 V, 0.25-11 kW (0.33-15 HP), IP20, 0.37-22 kW (0.5-30 HP), 380-480 V**

On 400 V, 30-90 kW (40-125 HP) and 600 V units, set *14-50 RFI Filter* to *[0] Off* when operating in IT mains.

For IP54, 400V, 0.75-18.5 kW (1-25 HP) units, the EMC screw is inside the frequency converter, as shown in *Illustration 3.2*.

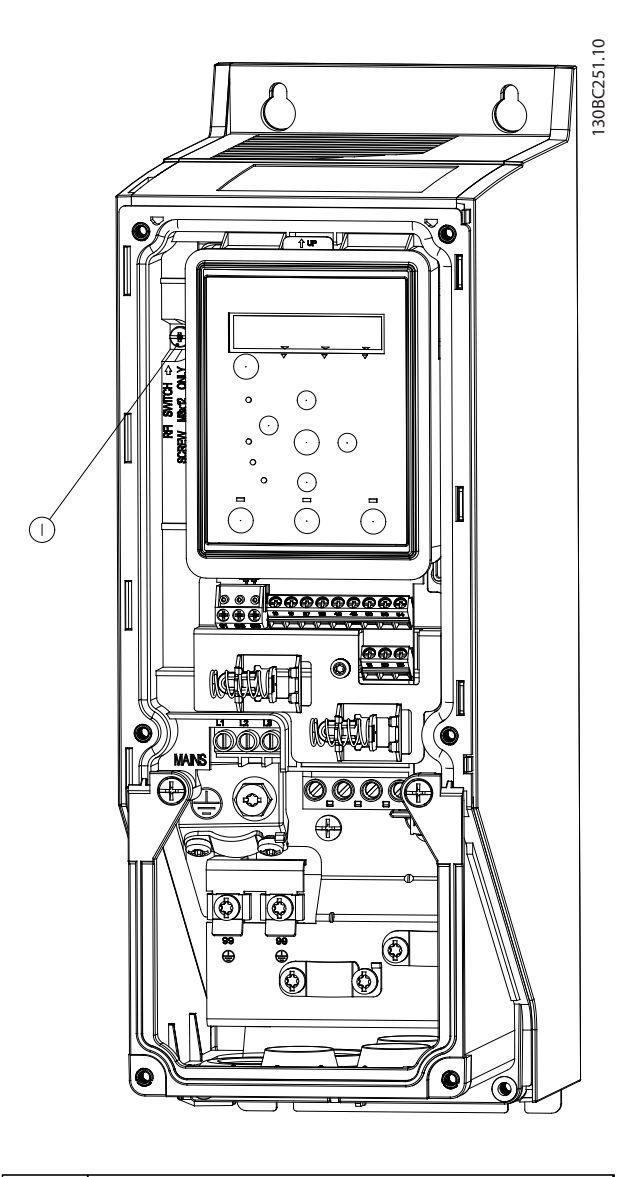

 $\sqrt{1}$  EMC screw

**Illustration 3.2 IP54, 400 V, 0.75-18.5 kW (1-25 HP)**

### *NOTICE*

**If reinserted, use only M3x12 screw.**

### <span id="page-12-0"></span>3.2.3 Connecting to Mains and Motor

The frequency converter is designed to operate all standard 3-phase asynchronous motors. For maximum cross-section on cables, see *[chapter 6.4 General Technical](#page-51-0) [Data](#page-51-0)*.

- **•** Use a shielded/armored motor cable to comply with EMC emission specifications, and connect this cable to both the decoupling plate and the motor.
- **•** Keep the motor cable as short as possible to reduce the noise level and leakage currents.
- **•** For further details on mounting the decoupling plate, see *FC 101 De-coupling Plate Mounting Instruction*.
- **•** Also see *EMC-Correct Installation* in the *FC 101 Design Guide*.
- 1. Mount the ground cables to the ground terminal.
- 2. Connect the motor to terminals U, V, and W, and tighten the screws according to the torques specified in *[chapter 3.2.1 Electrical Installation in](#page-10-0) [General](#page-10-0)*.
- 3. Connect the mains supply to terminals L1, L2, and L3, and tighten the screws according to the torques specified in *[chapter 3.2.1 Electrical Instal](#page-10-0)[lation in General](#page-10-0)*.

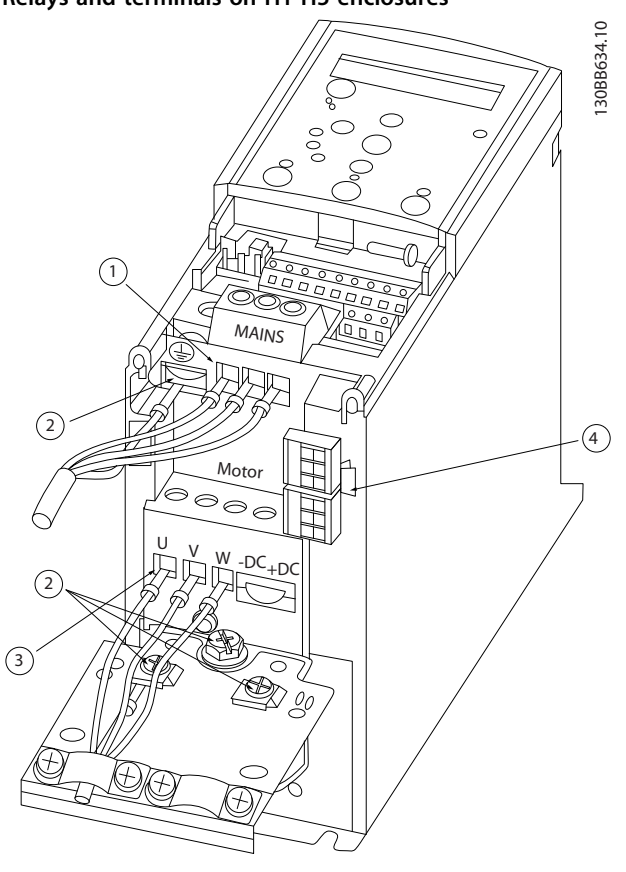

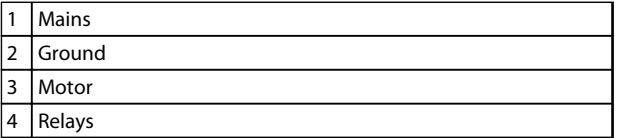

**Illustration 3.3 H1–H5 Enclosures IP20, 200-240 V, 0.25–11 kW (0.33–15 HP) IP20, 380-480 V, 0.37–22 kW (0.5–30 HP)**

**Installation Quick Guide** 

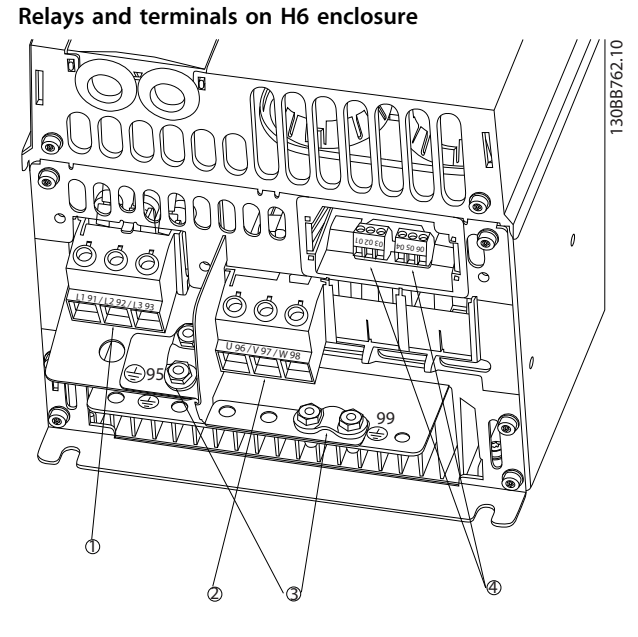

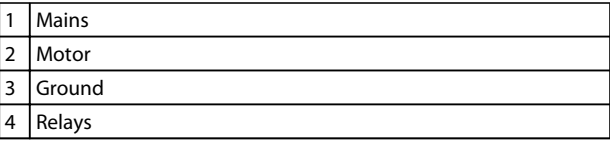

**Illustration 3.4 H6 Enclosure IP20, 380-480 V, 30-45 kW (40-60 HP) IP20, 200-240 V, 15-18.5 kW (20-25 HP) IP20, 525-600 V, 22-30 kW (30-40 HP)**

**Relays and terminals on H7 enclosure**

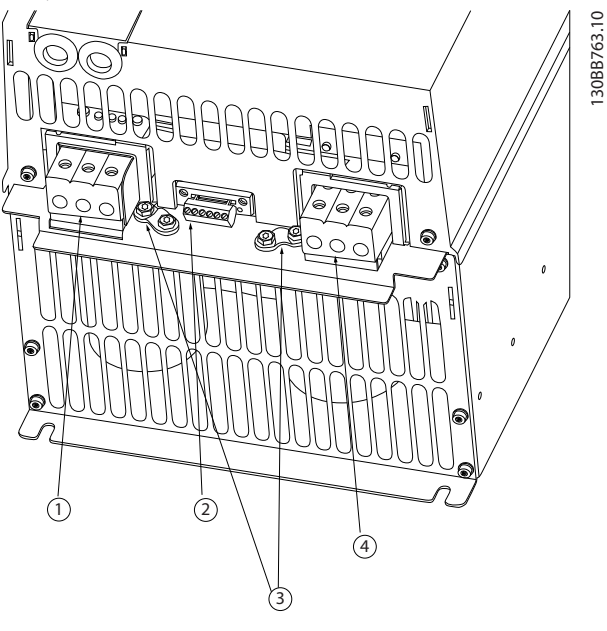

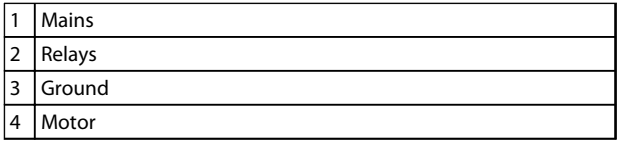

**Illustration 3.5 H7 Enclosure IP20, 380-480 V, 55-75 kW (70-100 HP) IP20, 200-240 V, 22-30 kW (30-40 HP) IP20, 525-600 V, 45-55 kW (60-70 HP)**

# **Relays and terminals on H8 enclosure**

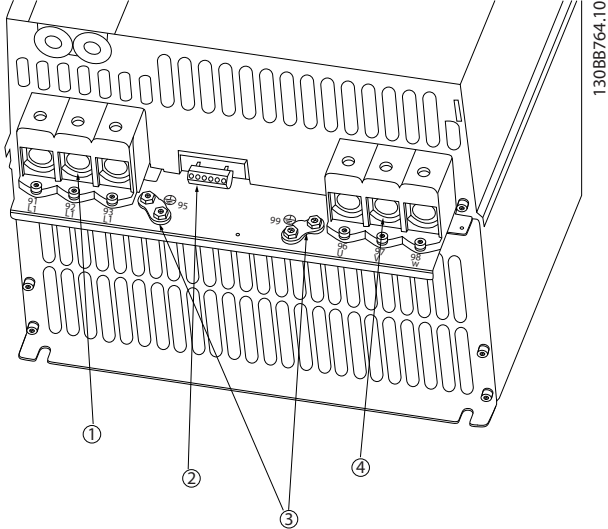

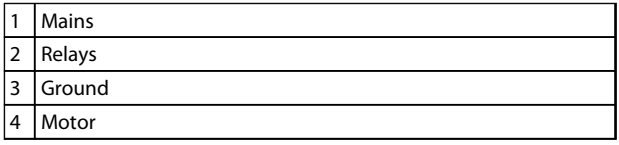

**Illustration 3.6 H8 Enclosure IP20, 380-480 V, 90 kW (125 HP) IP20, 200-240 V, 37-45 kW (50-60 HP) IP20, 525-600 V, 75-90 kW (100-125 HP)**

### **Connecting to mains and motor for H9 enclosure**

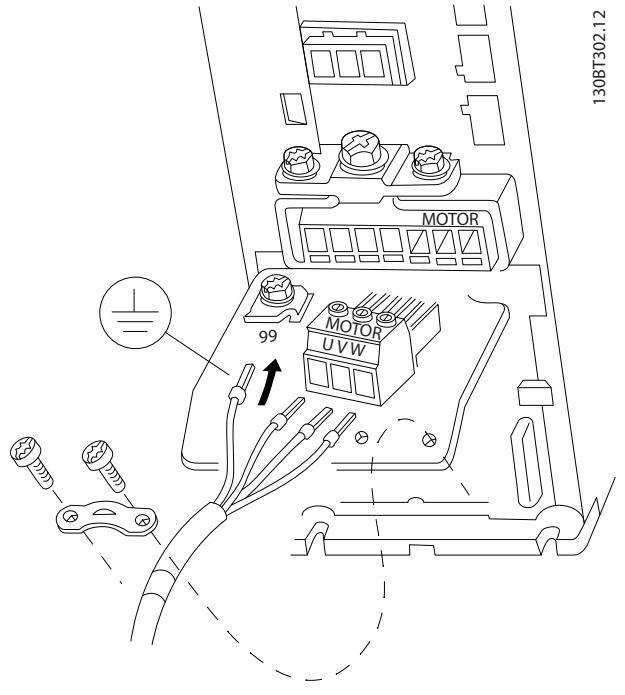

**Illustration 3.7 Connecting the Frequency Converter to the Motor, H9 Enclosure IP20, 600 V, 2.2-7.5 kW (3-10 HP)**

Complete the following steps to connect the mains cables for H9 enclosure. Use the tightening torques described in *[chapter 3.2.1 Electrical Installation in General](#page-10-0)*.

1. Slide the mounting plate into place and tighten the 2 screws, as shown in *Illustration 3.8*.

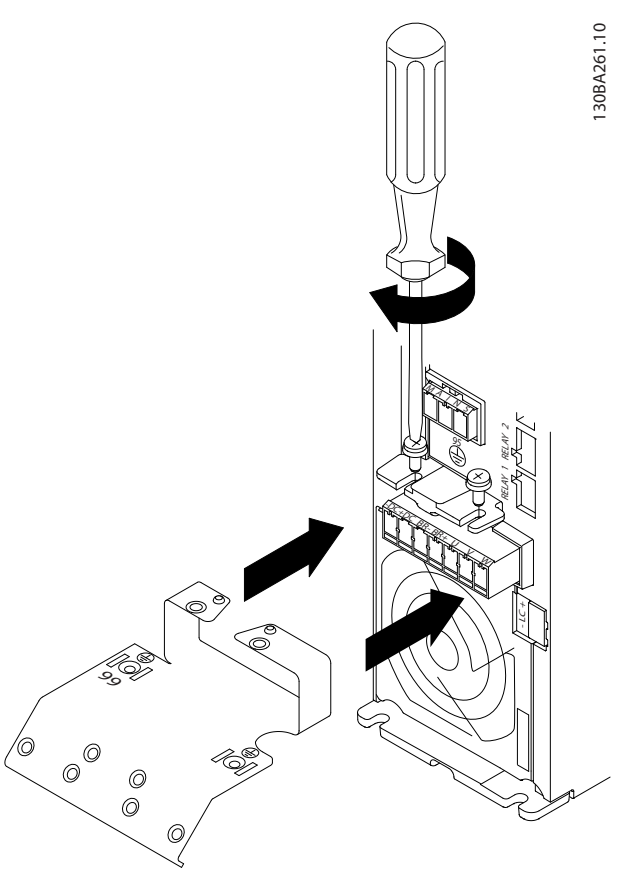

**Illustration 3.8 Mounting the Mounting Plate**

Danfoss

2. Mount the ground cable, as shown in *Illustration 3.9*.

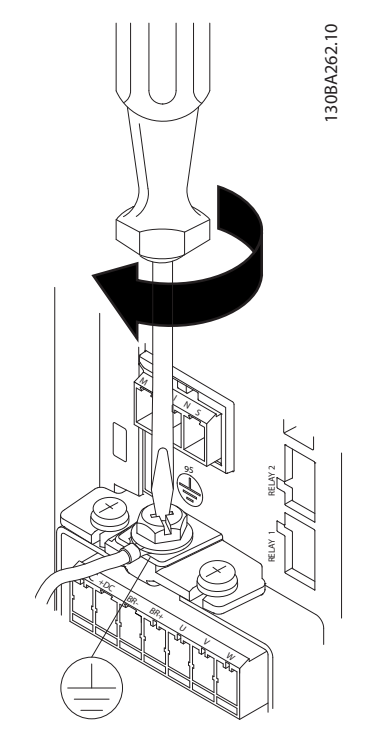

**Illustration 3.9 Mounting the Ground Cable**

3. Insert the mains cables to the mains plug and tighten the screws, as shown in *Illustration 3.10*.

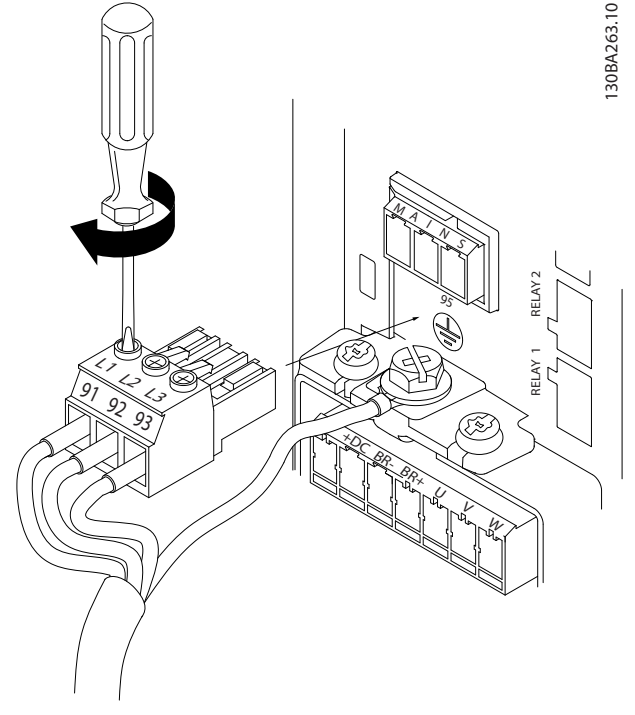

4. Mount the support bracket across the mains cables and tighten the screws, as shown in *Illustration 3.11*.

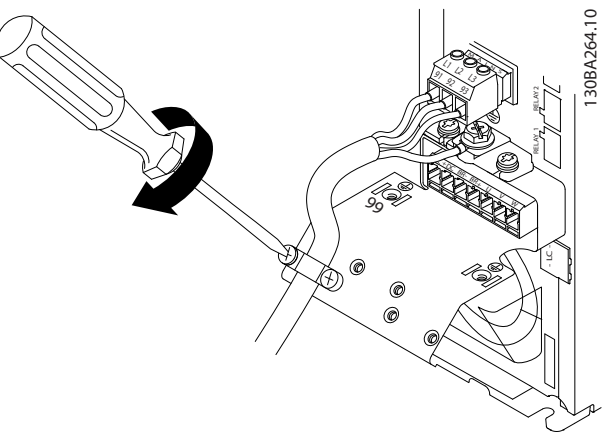

**Illustration 3.11 Mounting the Support Bracket**

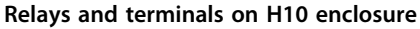

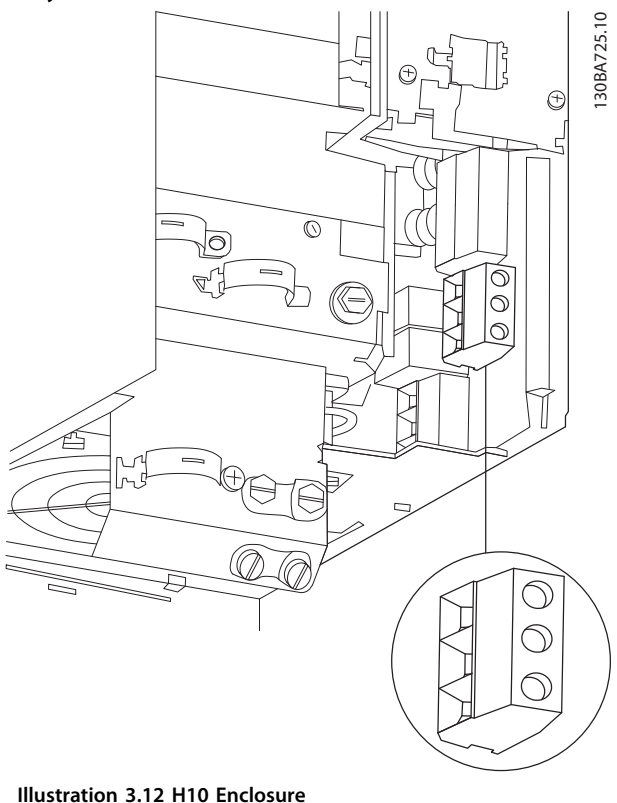

**IP20, 600 V, 11-15 kW (15-20 HP)**

**Illustration 3.10 Mounting the Mains Plug**

### **Installation Quick Guide**

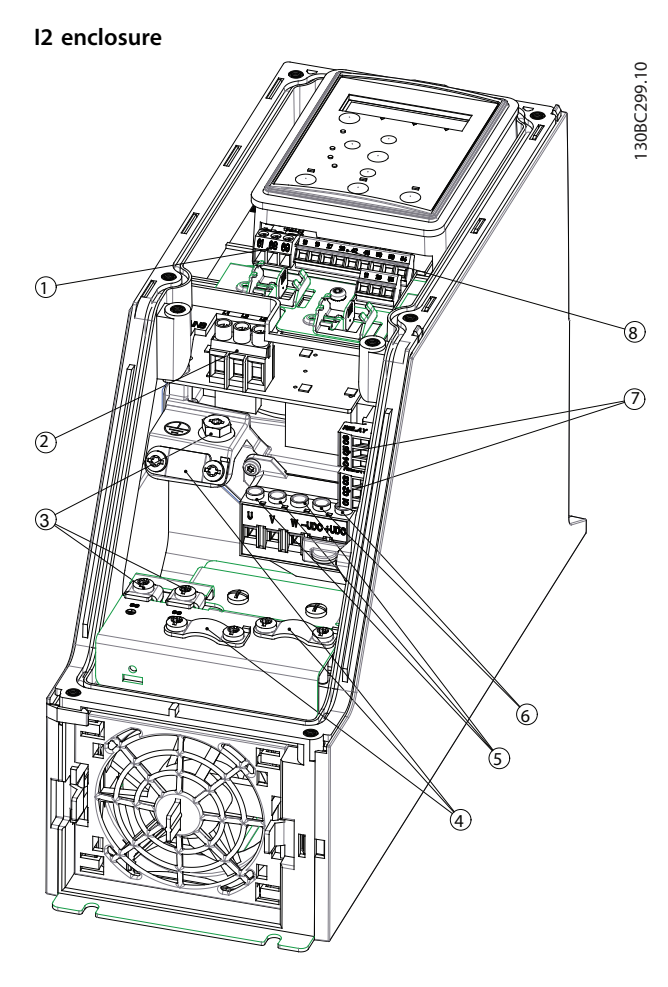

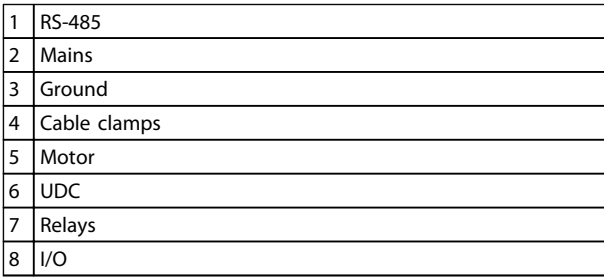

**Illustration 3.13 I2 Enclosure IP54, 380-480 V, 0.75-4.0 kW (1-5 HP)** **I3 enclosure**

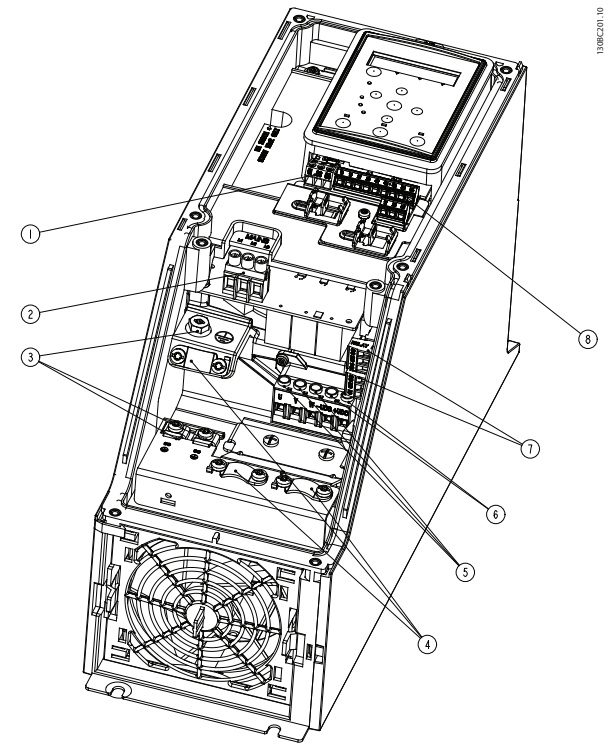

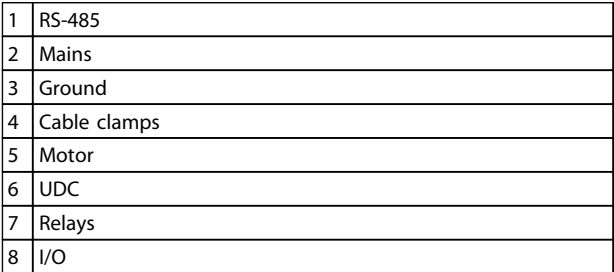

**Illustration 3.14 I3 Enclosure IP54, 380-480 V, 5.5-7.5 kW (7.5-10 HP)**

130BT326.10

130BT326.10

130BD011.10

130BD011.10

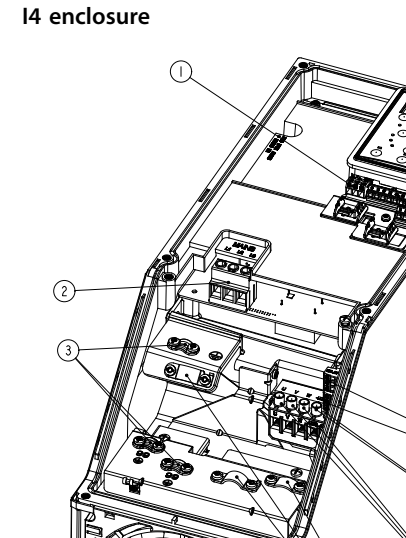

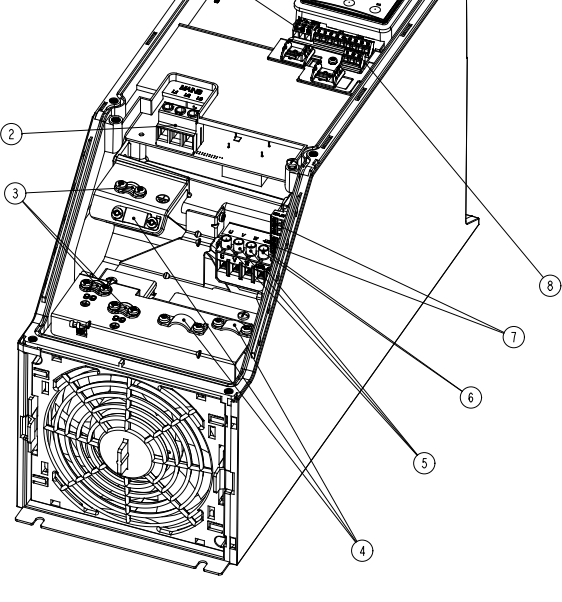

| 1              | RS-485       |
|----------------|--------------|
| $\overline{2}$ | Mains        |
| 3              | Ground       |
| 4              | Cable clamps |
| 5              | Motor        |
| 6              | <b>UDC</b>   |
| $\overline{7}$ | Relays       |
| 8              | /0           |

**Illustration 3.15 I4 Enclosure IP54, 380-480 V, 0.75-4.0 kW (1-5 HP)**

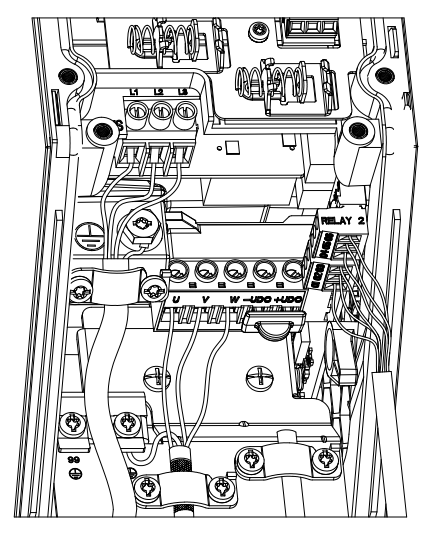

**Illustration 3.16 IP54 I2-I3-I4 Enclosure**

**Illustration 3.17 Connecting to Mains for I6 Enclosure IP54, 380-480 V, 22-37 kW (30-50 HP)**

 $\odot)$ 

 $\bigcirc$  $\bigcirc$  $\overline{C}$ 

 $\bigcap$  $\frac{1}{2}$  $\overline{C}$ 

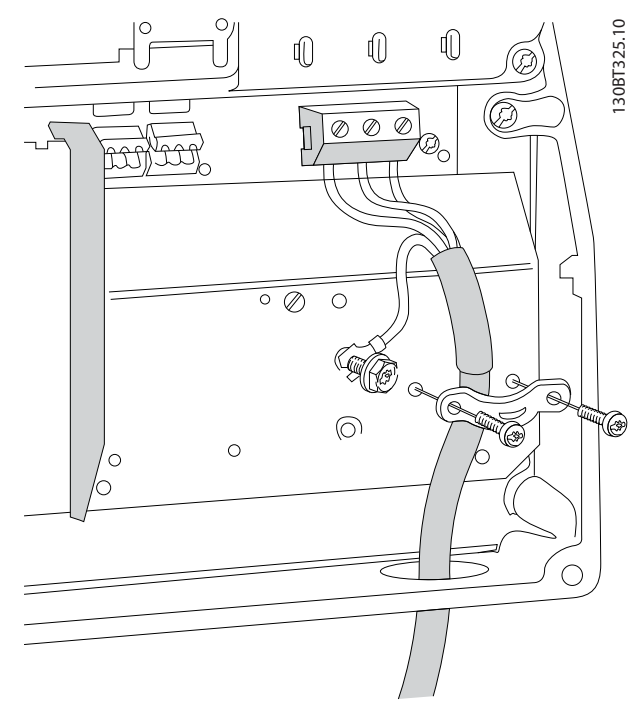

**Illustration 3.18 Connecting to Motor for I6 Enclosure IP54, 380-480 V, 22-37 kW (30-50 HP)**

130BC203.10

130BC203.10

<span id="page-18-0"></span>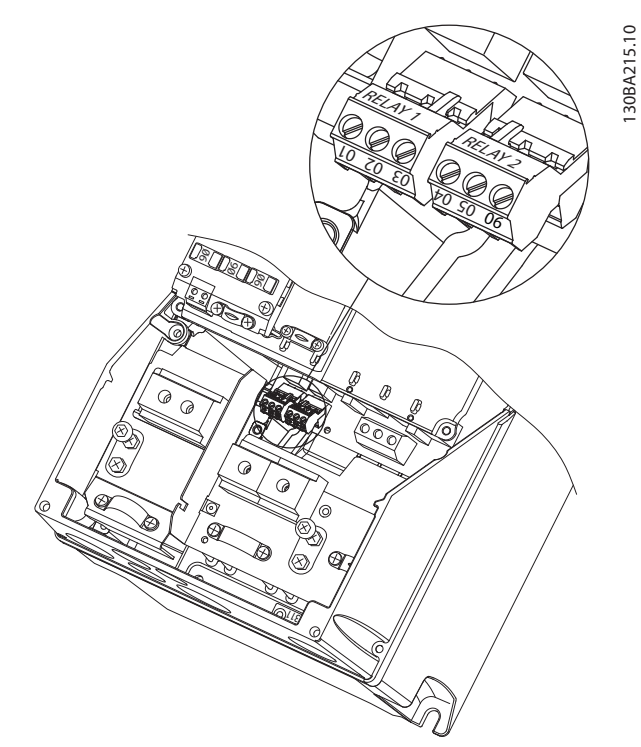

**Illustration 3.19 Relays on I6 Enclosure IP54, 380-480 V, 22-37 kW (30-50 HP)**

### **I7, I8 enclosures**

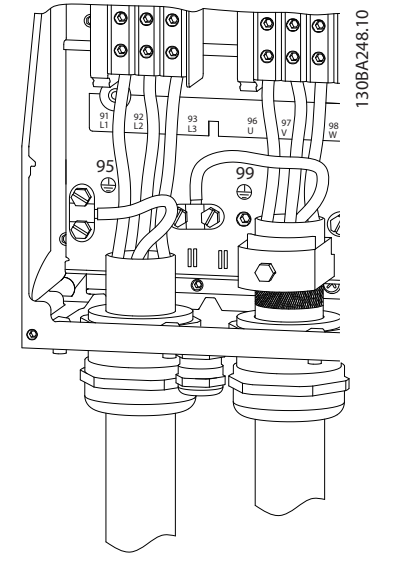

**Illustration 3.20 I7, I8 Enclosure IP54, 380-480 V, 45-55 kW (60-70 HP) IP54, 380-480 V, 75-90 kW (100-125 HP)**

### 3.2.4 Fuses and Circuit Breakers

### **Branch circuit protection**

To protect the installation against electrical and fire hazard, all branch circuits in an installation, switch gear, machines etc., must be short-circuit and overcurrent protected according to national and local regulations.

### **Short circuit protection**

Danfoss recommends using the fuses and circuit breakers listed in *[Table 3.8](#page-19-0)* to protect service personnel or other equipment in case of an internal failure in the unit or short-circuit on DC-link. The frequency converter provides full short circuit protection in case of a short-circuit on the motor.

### **Overcurrent protection**

Provide overload protection to avoid overheating of the cables in the installation. Overcurrent protection must always be carried out according to local and national regulations. Circuit breakers and fuses must be designed for protection in a circuit capable of supplying a maximum of 100000 Arms (symmetrical), 480 V maximum.

### **UL/Non UL compliance**

Use the circuit breakers or fuses listed in *[Table 3.8](#page-19-0)*, to ensure compliance with UL or IEC 61800-5-1. Circuit breakers must be designed for protection in a circuit capable of supplying a maximum of 10000 Arms (symmetrical), 480 V maximum.

### *NOTICE*

**In the event of malfunction, failure to follow the protection recommendation may result in damage to the frequency converter.**

<span id="page-19-0"></span>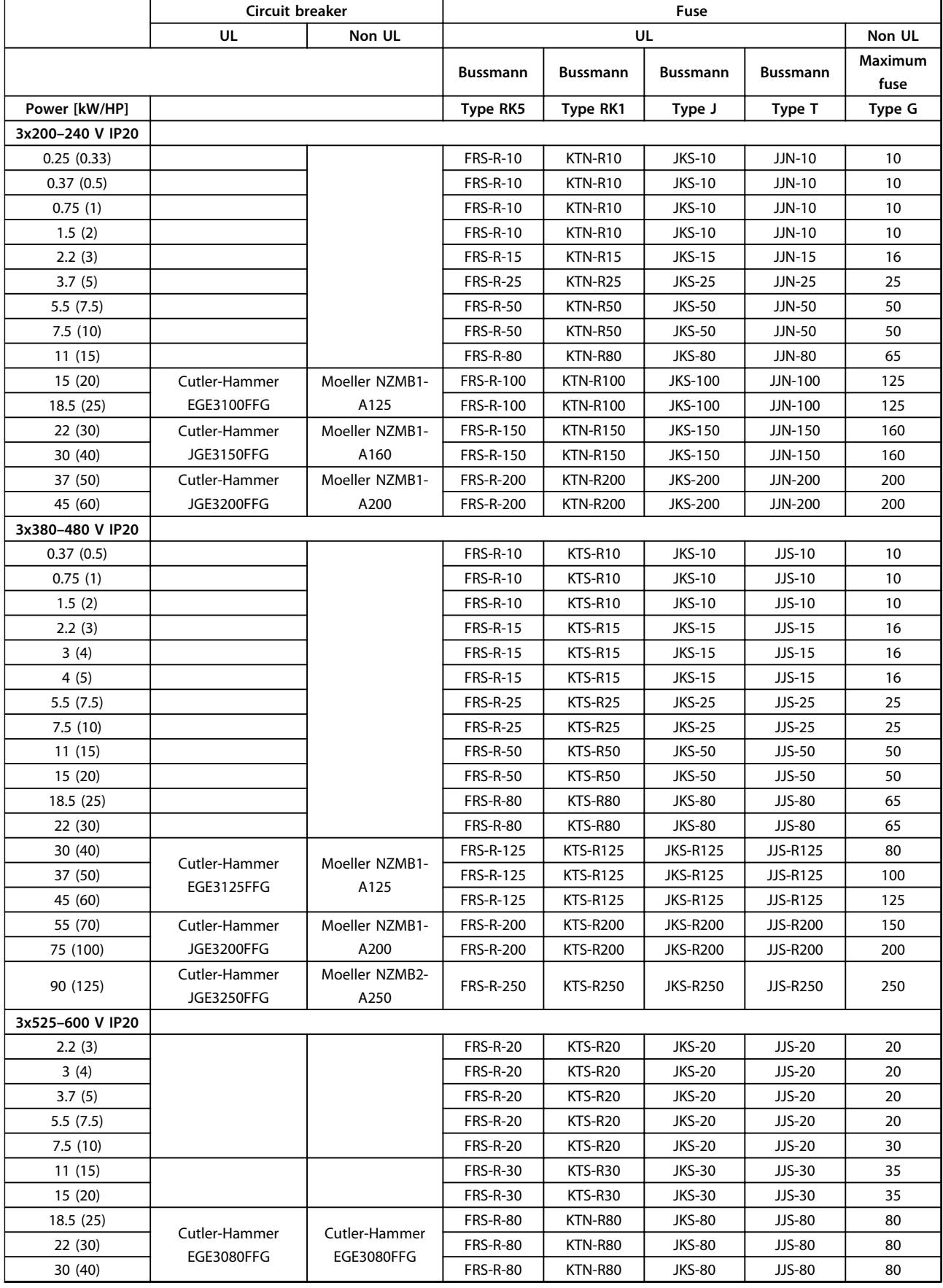

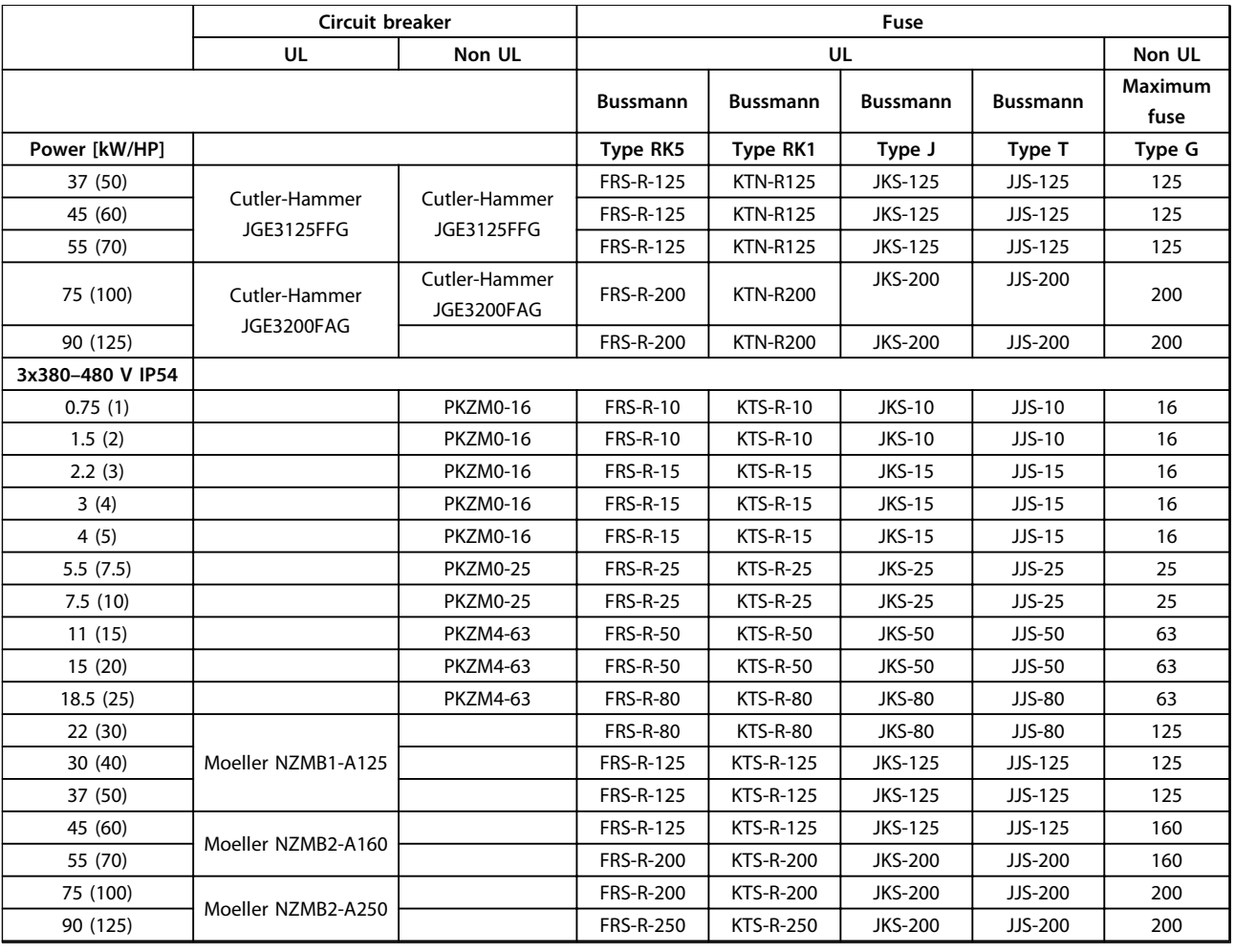

**Table 3.8 Circuit Breakers and Fuses**

### <span id="page-21-0"></span>3.2.5 EMC-Correct Electrical Installation

General points to be observed to ensure EMC-correct electrical installation.

- **•** Use only screened/armoured motor cables and screened/armoured control cables.
- **•** Ground the screen at both ends.
- **•** Avoid installation with twisted screen ends (pigtails), because this reduces the screening effect at high frequencies. Use the cable clamps provided.
- **•** Ensure the same potential between drive and ground potential of PLC.
- **•** Use starwashers and galvanically conductive installation plates.

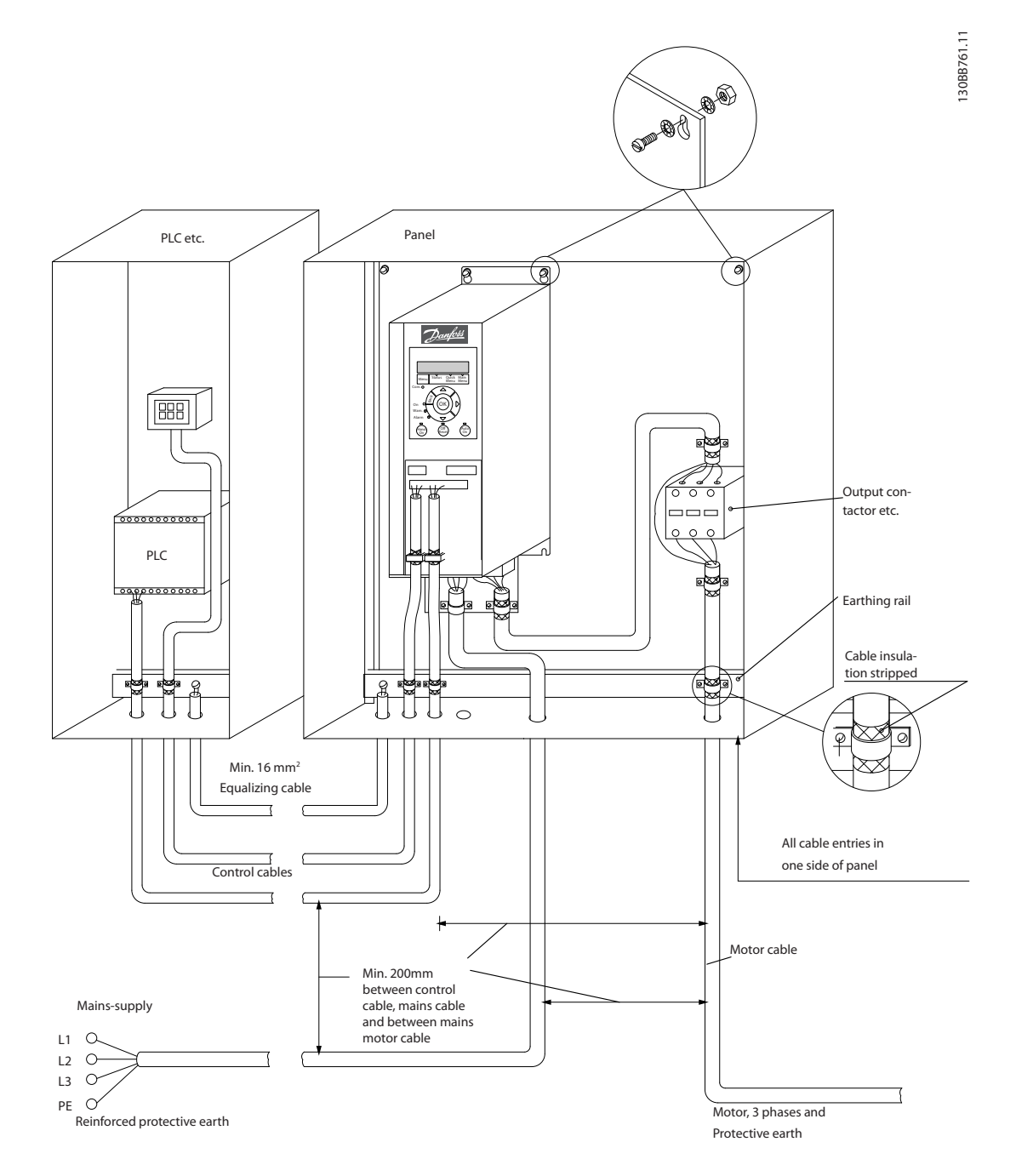

**Illustration 3.21 EMC-correct Electrical Installation**

### <span id="page-22-0"></span>3.2.6 Control Terminals

Remove the terminal cover to access the control terminals.

Use a flat-edged screwdriver to push down the lock lever of the terminal cover under the LCP, then remove the terminal cover, as shown in *Illustration 3.22*.

For IP54 units, remove the front cover before removing the terminal cover.

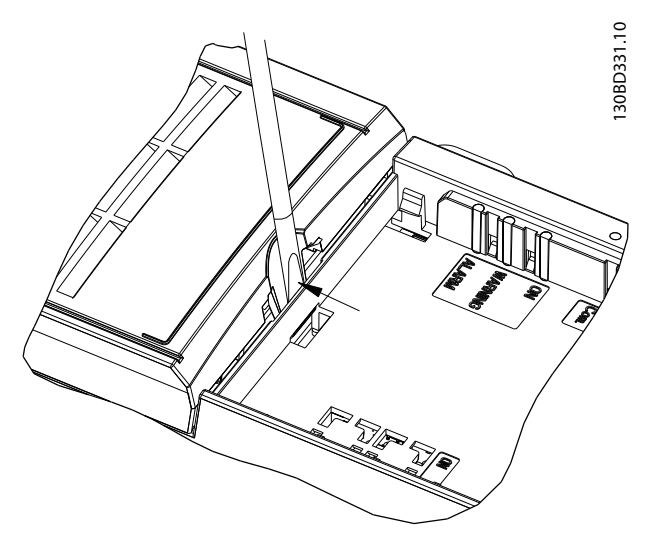

**Illustration 3.22 Removing the Terminal Cover**

### **Control terminals**

*Illustration 3.23* shows all the frequency converter control terminals. Applying Start (terminal 18), connection between terminal 12-27, and an analog reference (terminal 53 or 54 and 55) make the frequency converter run.

The digital input mode of terminal 18, 19, and 27 is set in *5-00 Digital Input Mode* (PNP is default value). Digital input 29 mode is set in *5-03 Digital Input 29 Mode* (PNP is default value).

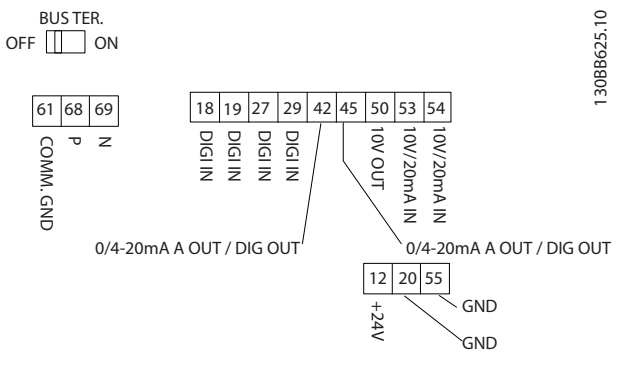

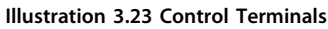

<span id="page-23-0"></span>**Installation Quick Guide** 

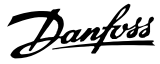

### 3.2.7 Electrical Wiring

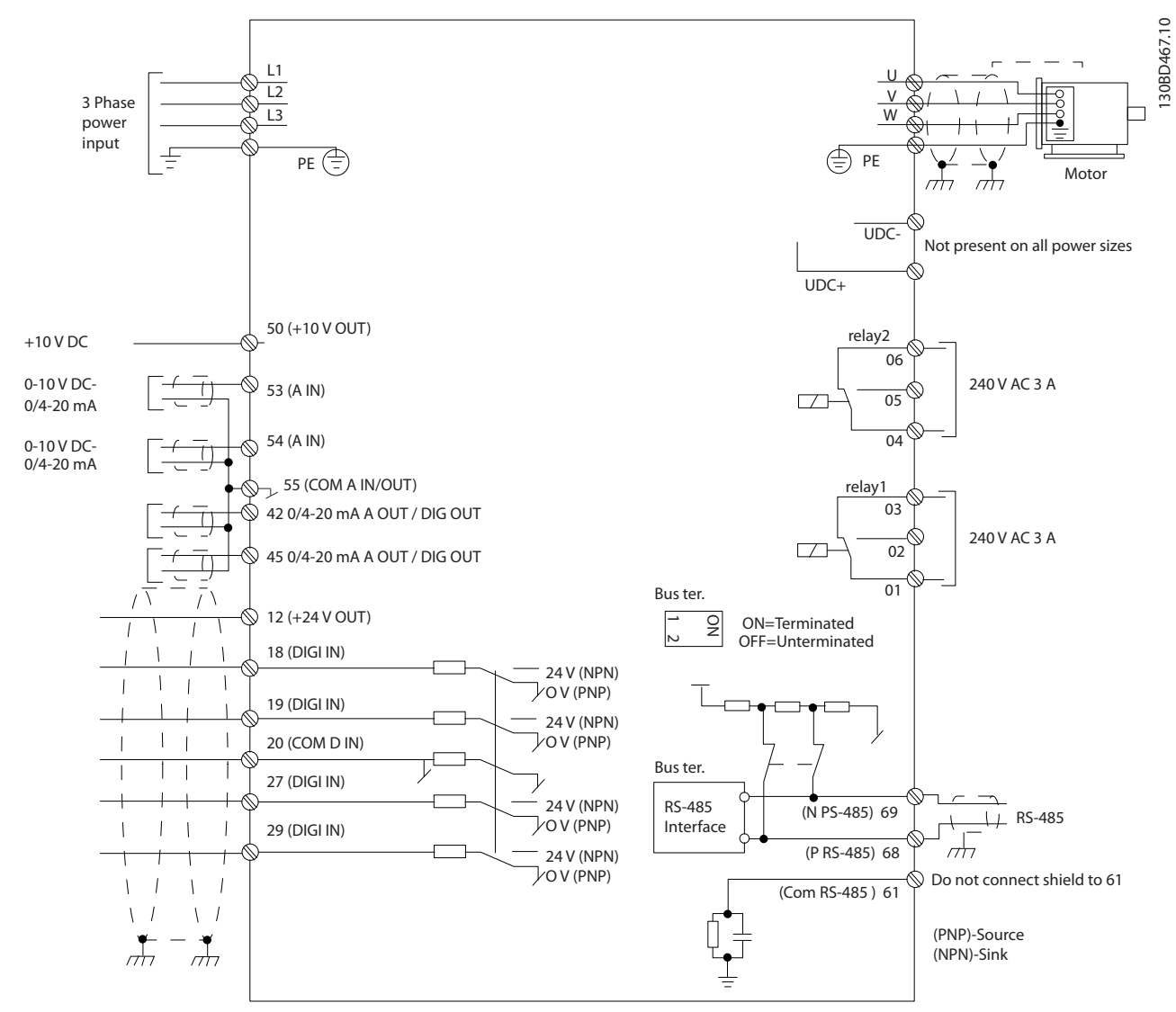

**Illustration 3.24 Basic Wiring Schematic Drawing** 

# *NOTICE*

**There is no access to UDC- and UDC+ on the following units: IP20, 380–480 V, 30–90 kW (40–125 HP) IP20, 200–240 V, 15–45 kW (20–60 HP) IP20, 525–600 V, 2.2–90 kW (3–125 HP) IP54, 380–480 V, 22–90 kW (30–125 HP)**

**3 3**

Danfoss

### <span id="page-24-0"></span>3.2.8 Acoustic Noise or Vibration

If the motor or the equipment driven by the motor - e.g. a fan - is making noise or vibrations at certain frequencies, configure the following parameters or parameter groups to reduce or eliminate the noise or vibrations:

- **•** Parameter group *4-6\* Speed Bypass*
- **•** Set *14-03 Overmodulation* to *[0] Off*
- **•** Switching pattern and switching frequency parameter group *14-0\* Inverter Switching*
- **•** *1-64 Resonance Dampening*

# <span id="page-25-0"></span>4 Programming

### 4.1 Local Control Panel (LCP)

### *NOTICE*

**4 4**

**The frequency converter can also be programmed from a PC via the RS-485 COM port by installing the MCT 10 Set-up Software. Refer to** *chapter 1.2.1 MCT 10 Set-up Software Support* **for more details about the software.**

The LCP is divided into 4 functional sections.

- A. Display
- B. Menu key
- C. Navigation keys and indicator lights (LEDs)

D. Operation keys and indicator lights (LEDs)

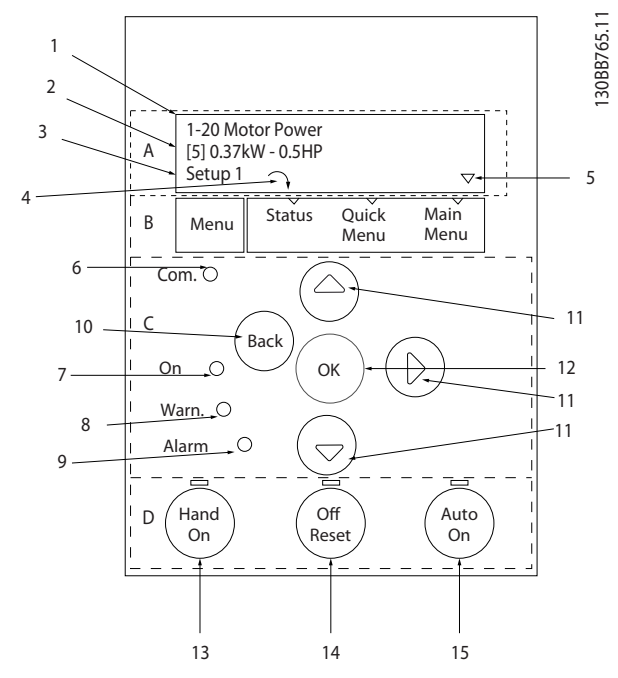

**Illustration 4.1 Local Control Panel (LCP)**

### **A. Display**

The LCD-display is back-lit with 2 alphanumeric lines. All data is displayed on the LCP.

*Illustration 4.1* describes the information that can be read from the display.

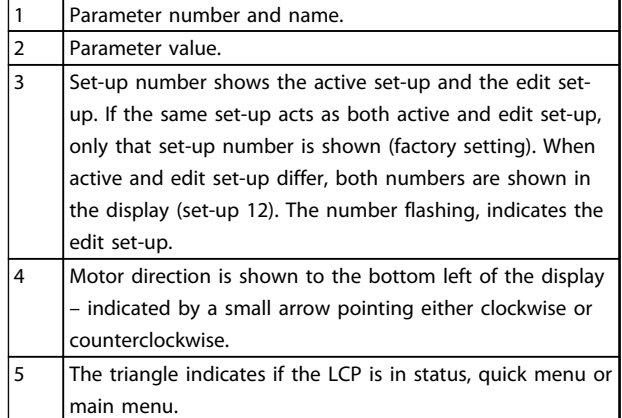

Danfoss

**Table 4.1 Legend to** *Illustration 4.1*

### **B. Menu key**

Press [Menu] to select between status, quick menu or main menu.

### **C. Navigation keys and indicator lights (LEDs)**

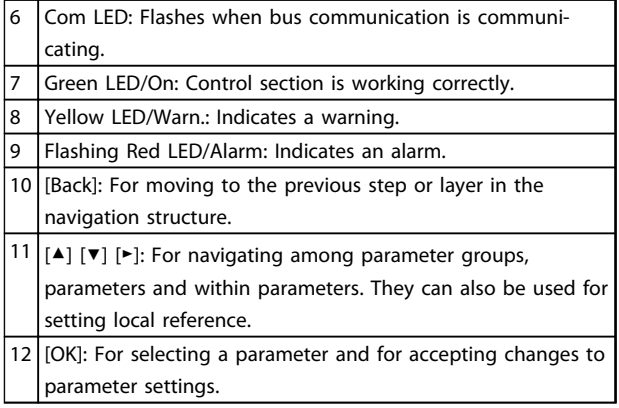

**Table 4.2 Legend to** *Illustration 4.1*

### **D. Operation keys and indicator lights (LEDs)**

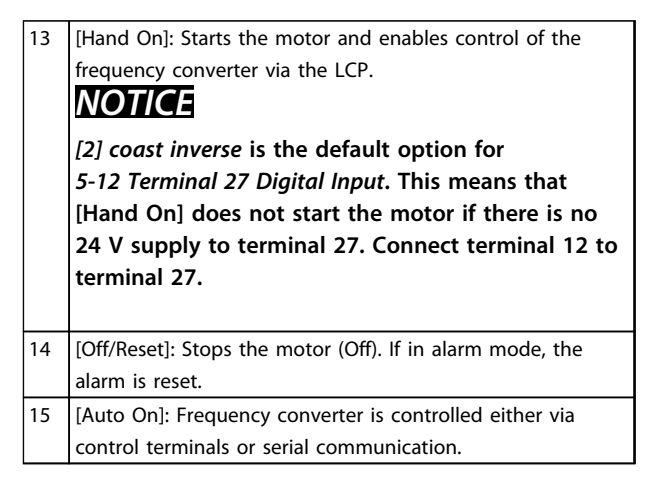

**Table 4.3 Legend to** *Illustration 4.1*

### <span id="page-26-0"></span>4.2 Set-up Wizard

The built-in wizard menu guides the installer through the set-up of the frequency converter in a clear and structured manner for open-loop and closed-loop applications and quick motor settings.

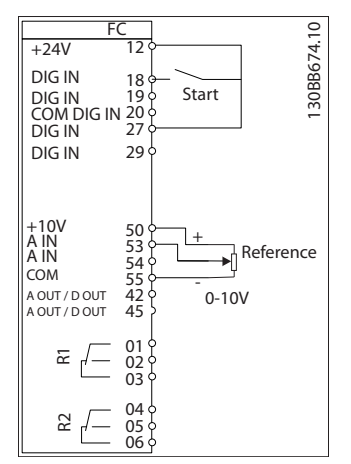

**Illustration 4.2 Frequency Converter Wiring**

The wizard will initially be shown after power-up until any parameter has been changed. The wizard can always be accessed again through the quick menu. Press [OK] to start the wizard. Press [Back] to return to the status screen.

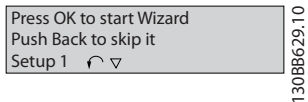

130BB629.10

**Illustration 4.3 Start-up/Quit Wizard**

**4 4**

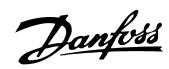

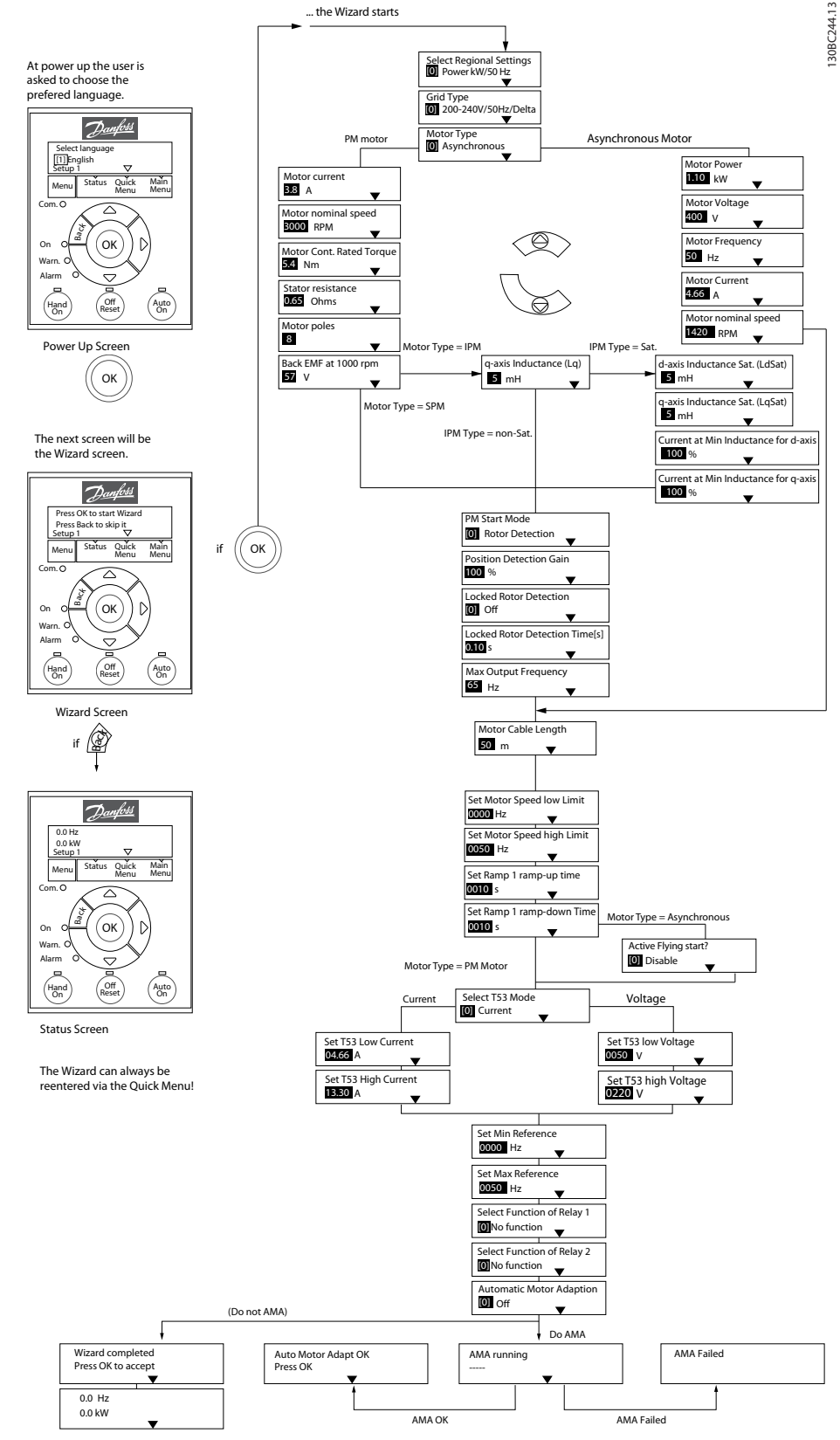

**Illustration 4.4 Set-up Wizard for Open-Loop Applications**

*1-46 Position Detection Gain* and *1-70 PM Start Mode* are available in software version 2.80 and subsequent versions.

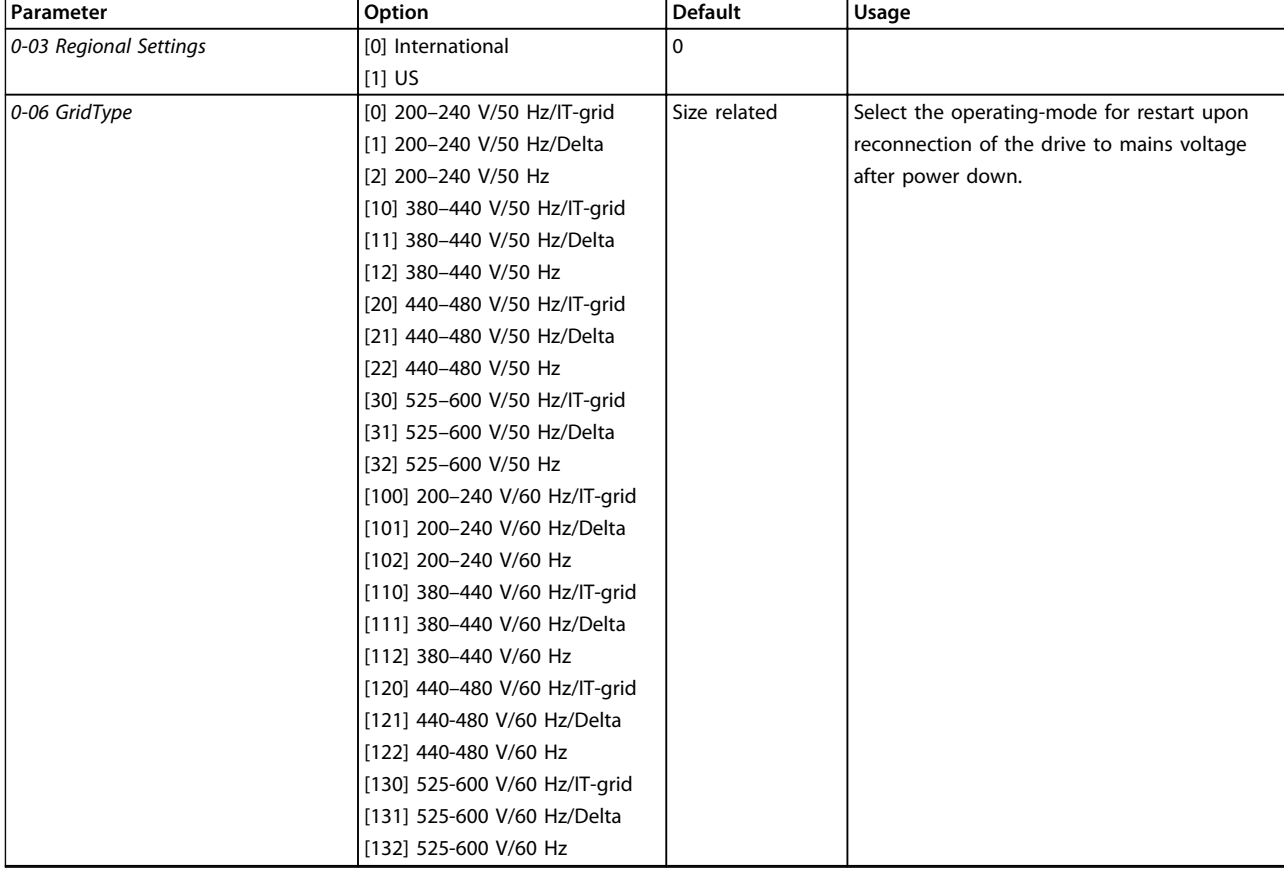

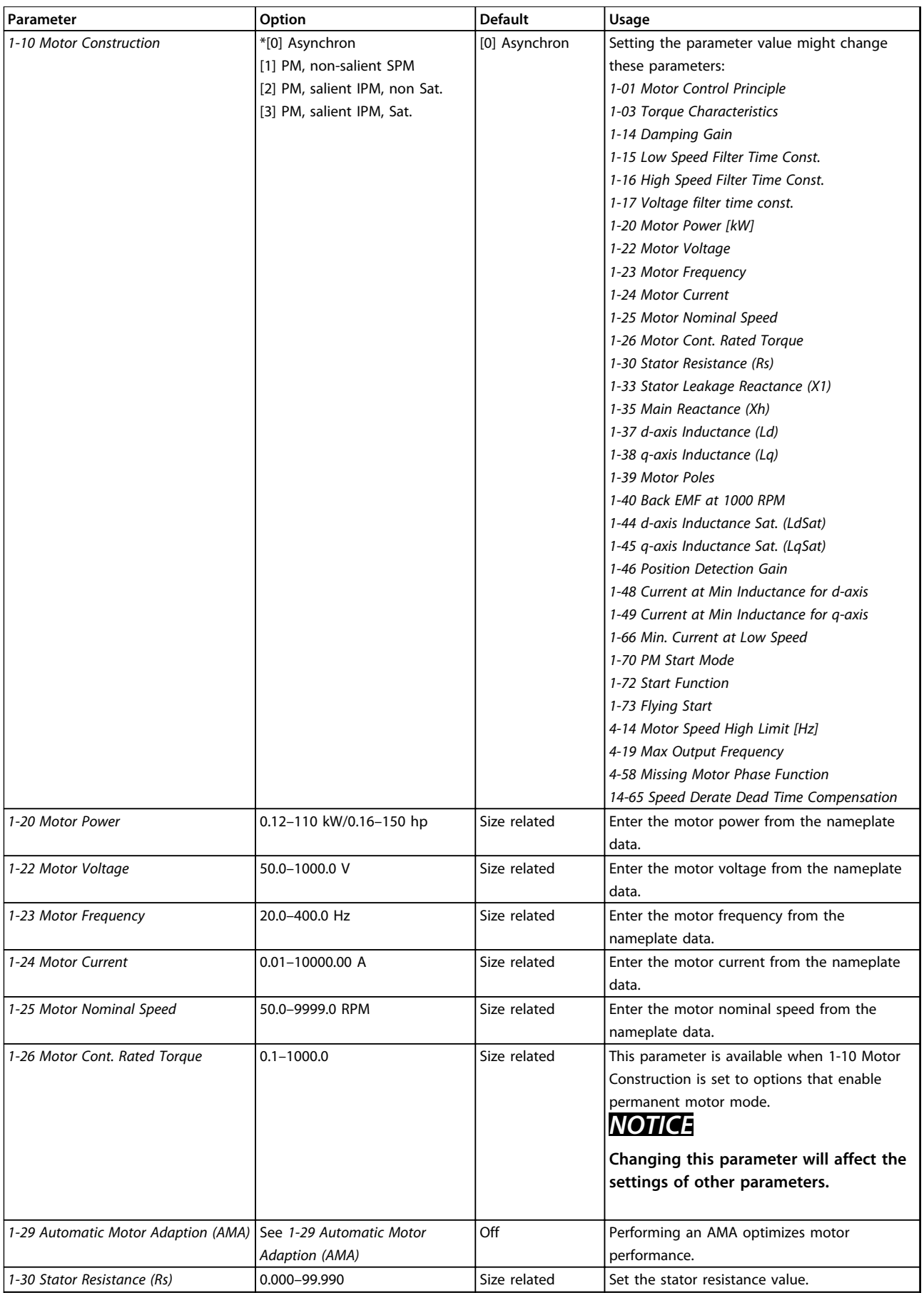

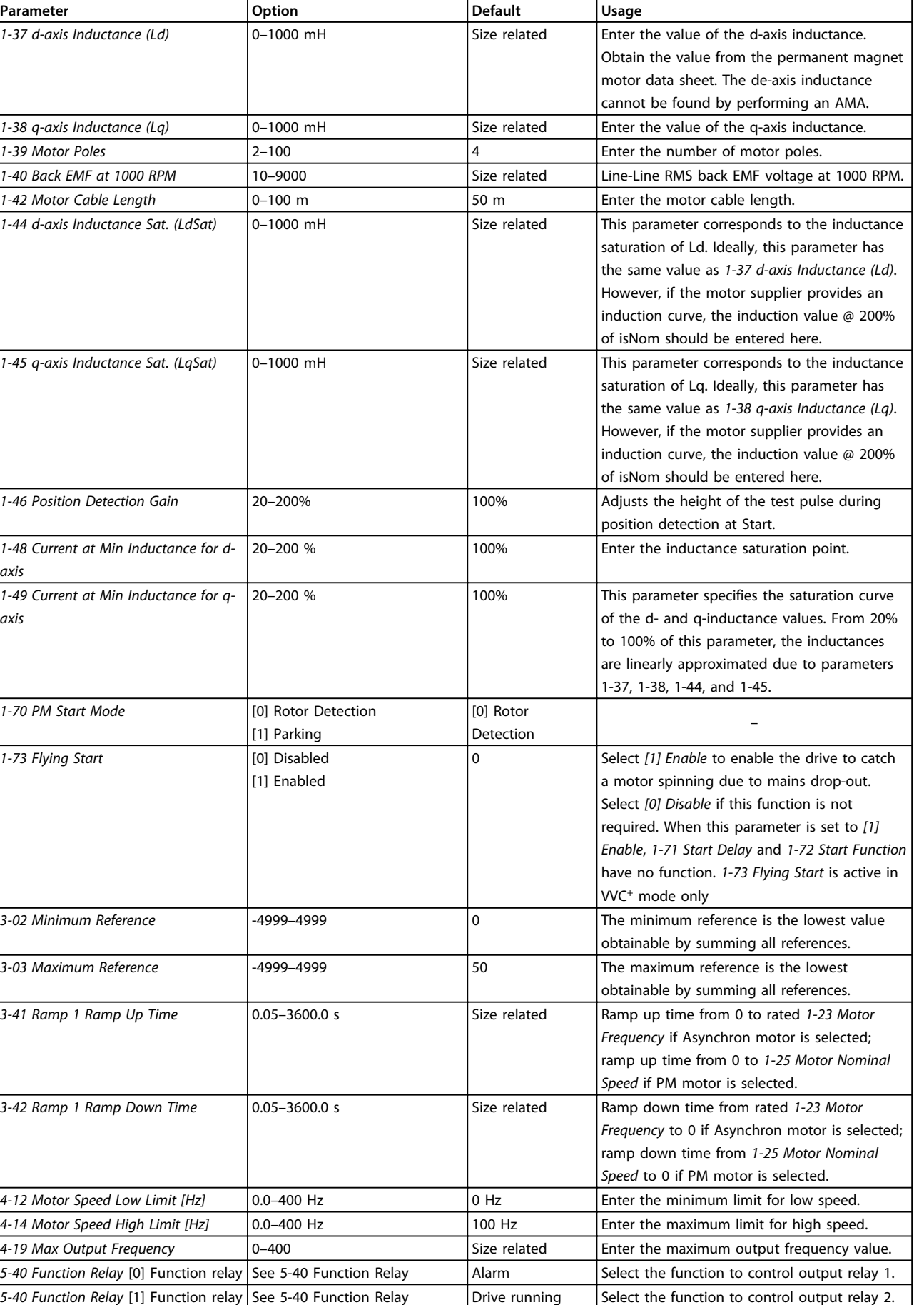

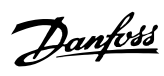

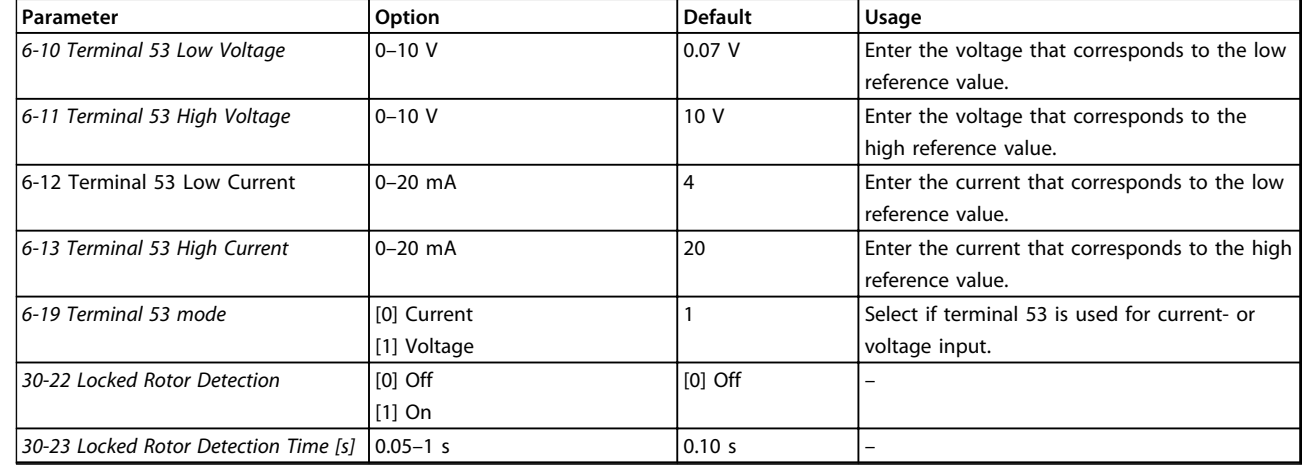

**Table 4.4 Set-up Wizard for Open Loop Applications**

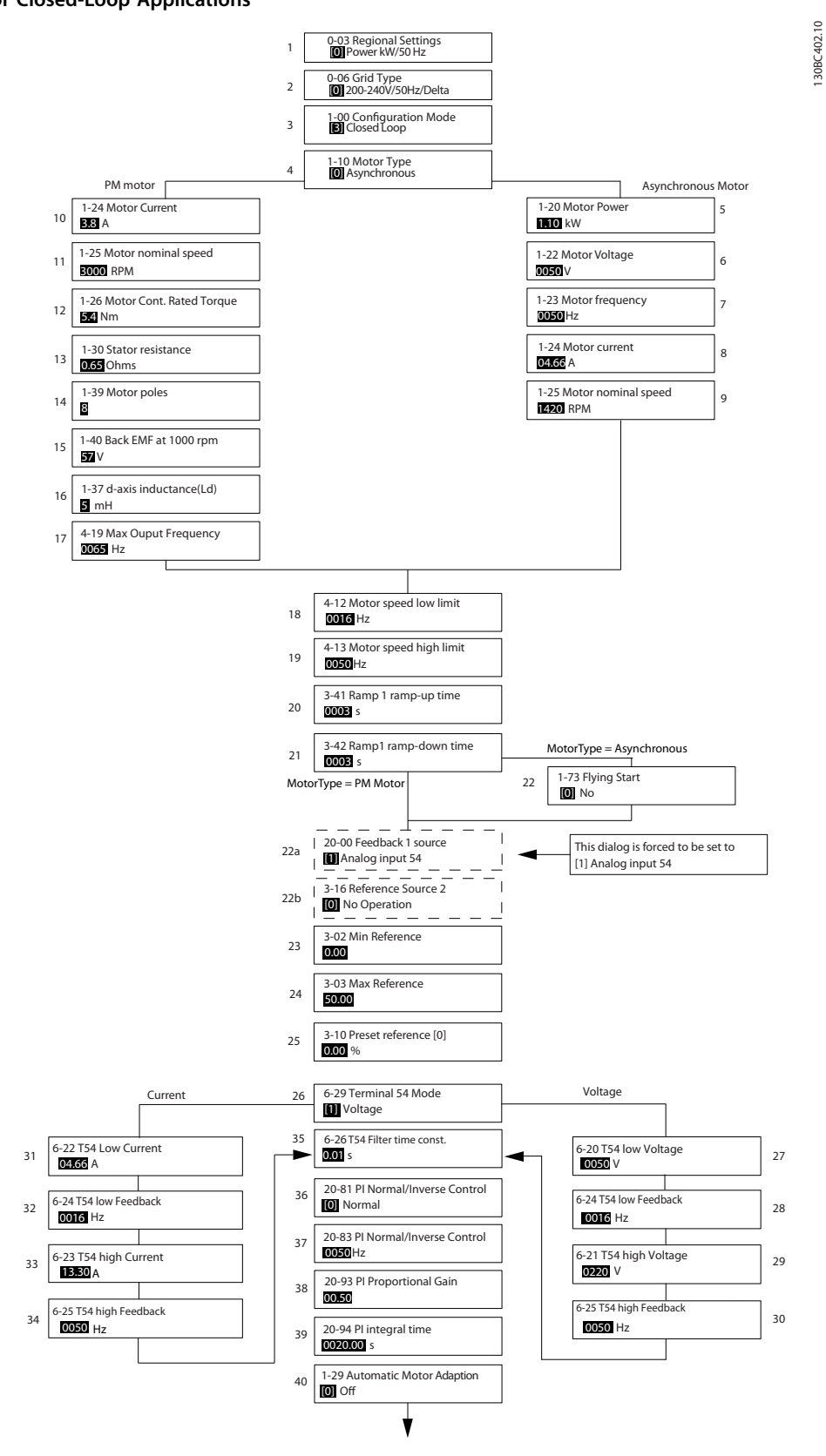

**Illustration 4.5 Set-up Wizard for Closed-Loop Applications**

*1-46 Position Detection Gain* and *1-70 PM Start Mode* are available in software version 2.80 and subsequent versions.

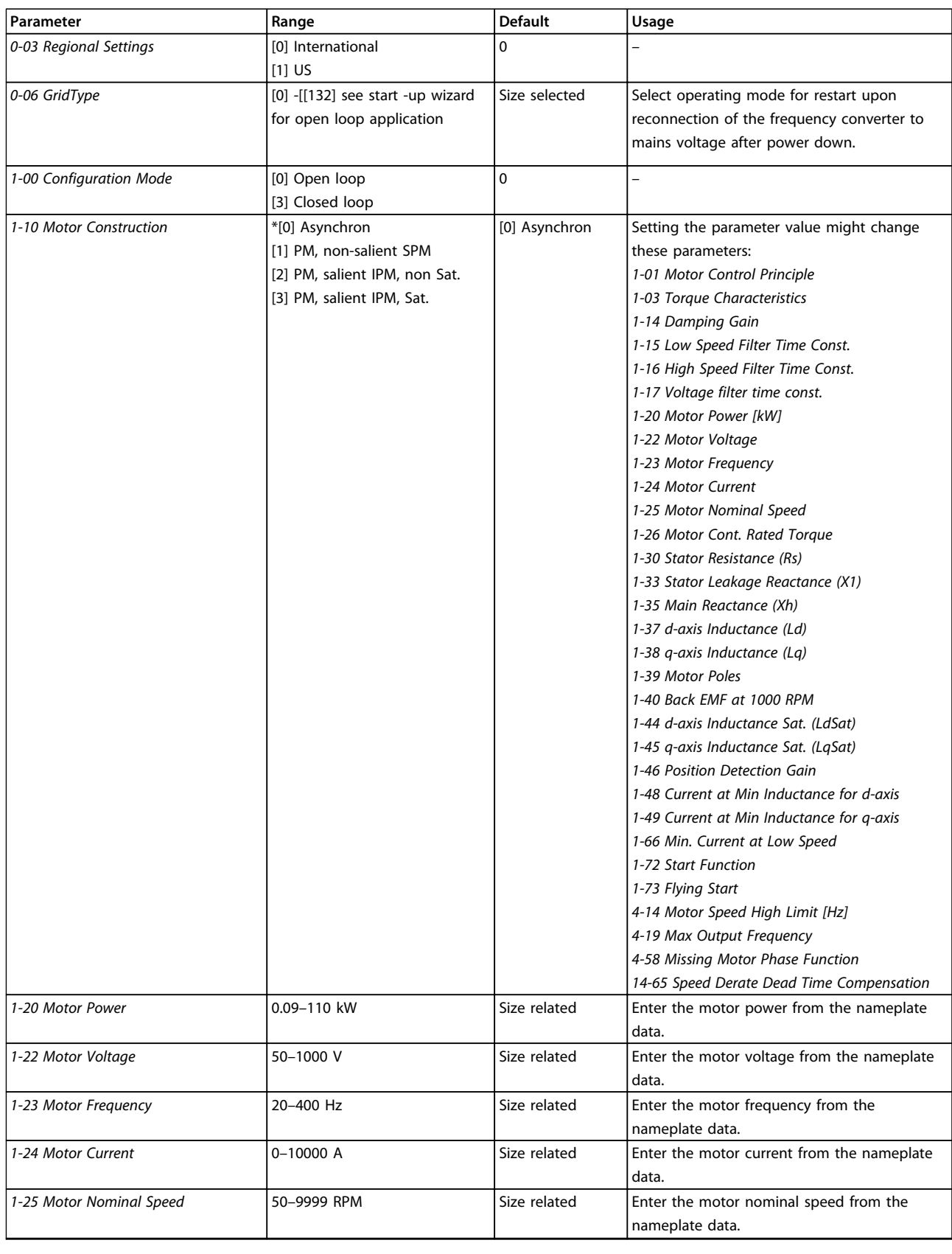

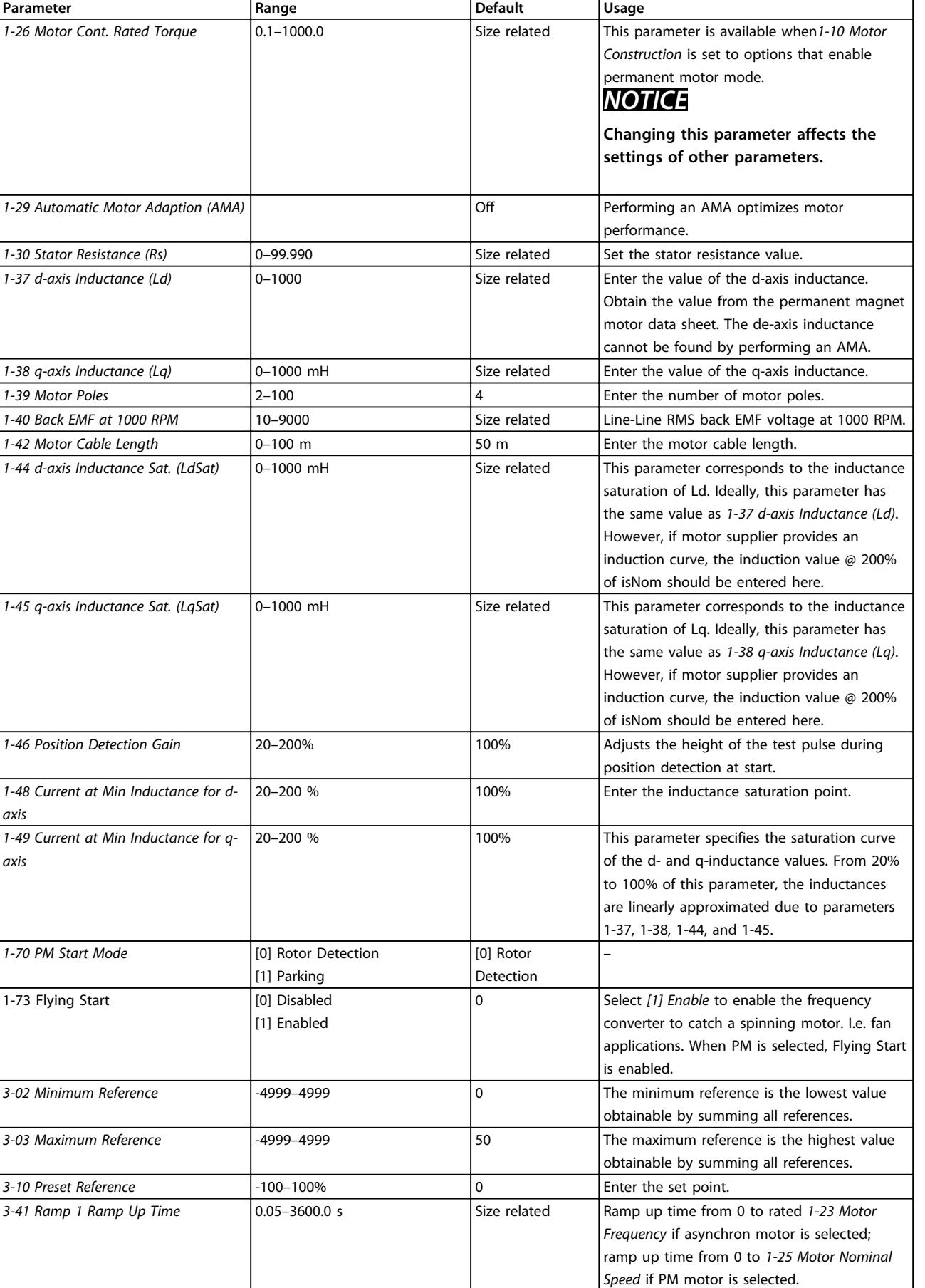

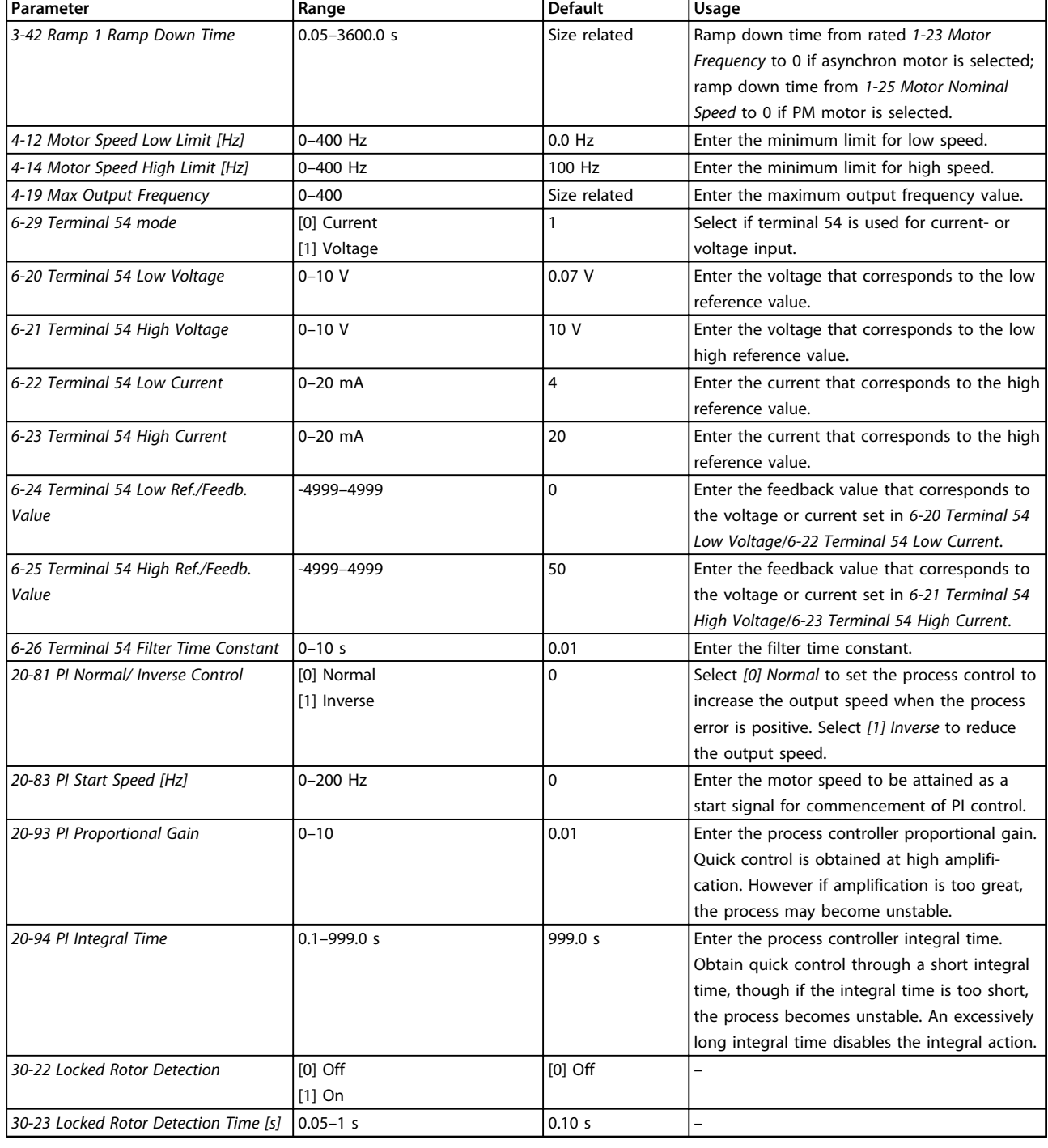

### **Table 4.5 Set-up Wizard for Closed Loop Applications**

### **Motor set-up**

The Motor Set-up wizard guides through the needed motor parameters.

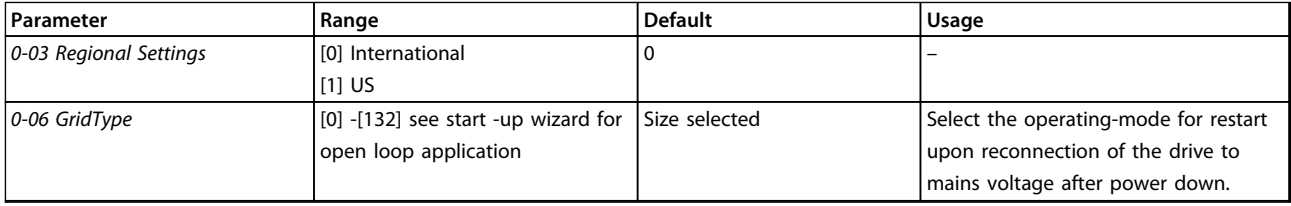

Danfoss

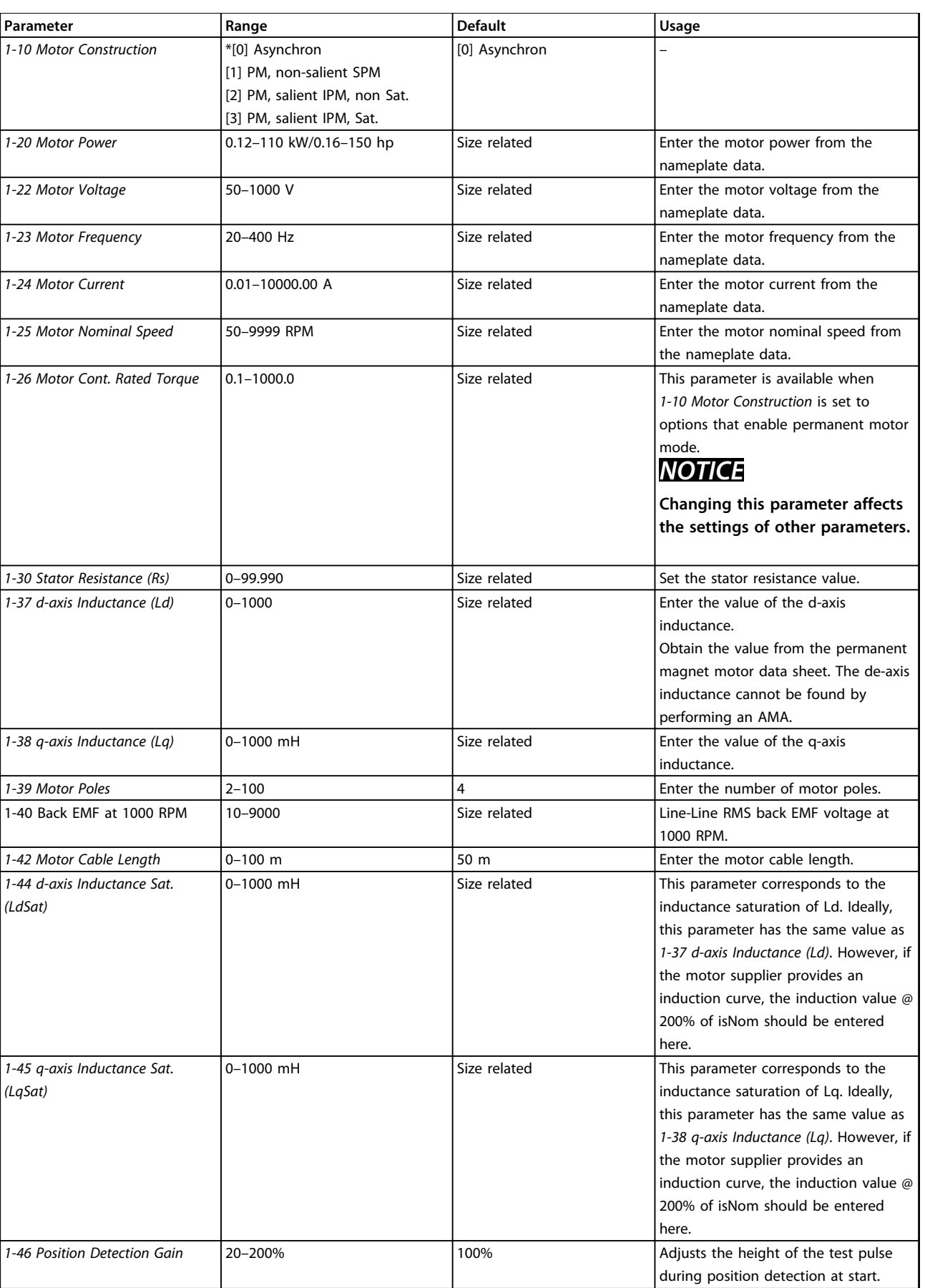

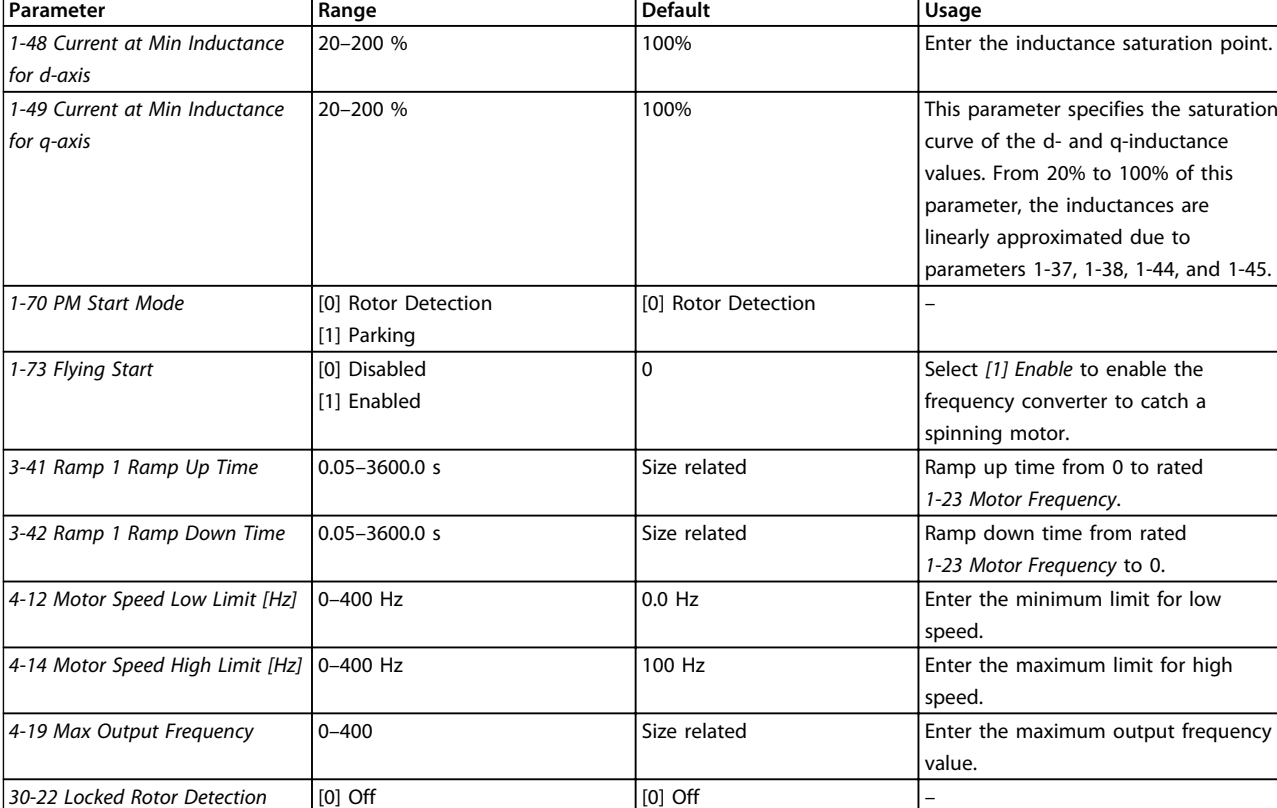

0.05–1 s  $\vert$  0.10 s  $\vert$  –

### **Table 4.6 Motor Set-up Wizard Settings**

*30-23 Locked Rotor Detection*

### **Changes Made**

*Time [s]*

The *Changes Made* function lists all parameters changed from default settings.

**•** The list shows only parameters which have been changed in the current edit-setup.

[1] On

- **•** Parameters which have been reset to default values are not listed.
- **•** The message *Empty* indicates that no parameters have been changed.

### **Changing parameter settings**

- 1. Press the [Menu] key to enter the Quick Menu until indicator in display is placed above Quick Menu.
- 2. Press [▲] [▼] to select the wizard, closed loop setup, motor set-up or changes made, then press [OK].
- 3. Press [▲] [▼] to browse through the parameters in the Quick Menu.
- 4. Press [OK] to select a parameter.
- 5. Press [▲] [▼] to change the value of a parameter setting.
- 6. Press [OK] to accept the change.

7. Press either [Back] twice to enter *Status*, or press [Menu] once to enter the Main Menu.

### **The Main Menu accesses all parameters.**

- 1. Press the [Menu] key until indicator in display is placed above Main Menu.
- 2. Press  $[4] [\nabla]$  to browse through the parameter groups.
- 3. Press [OK] to select a parameter group.
- 4. Press  $[4] [\nabla]$  to browse through the parameters in the specific group.
- 5. Press [OK] to select the parameter.
- 6. Press  $[4] [\nabla]$  to set/change the parameter value.

**4 4**

<span id="page-38-0"></span>**Programming Quick Guide** 

### 4.3 Parameter List

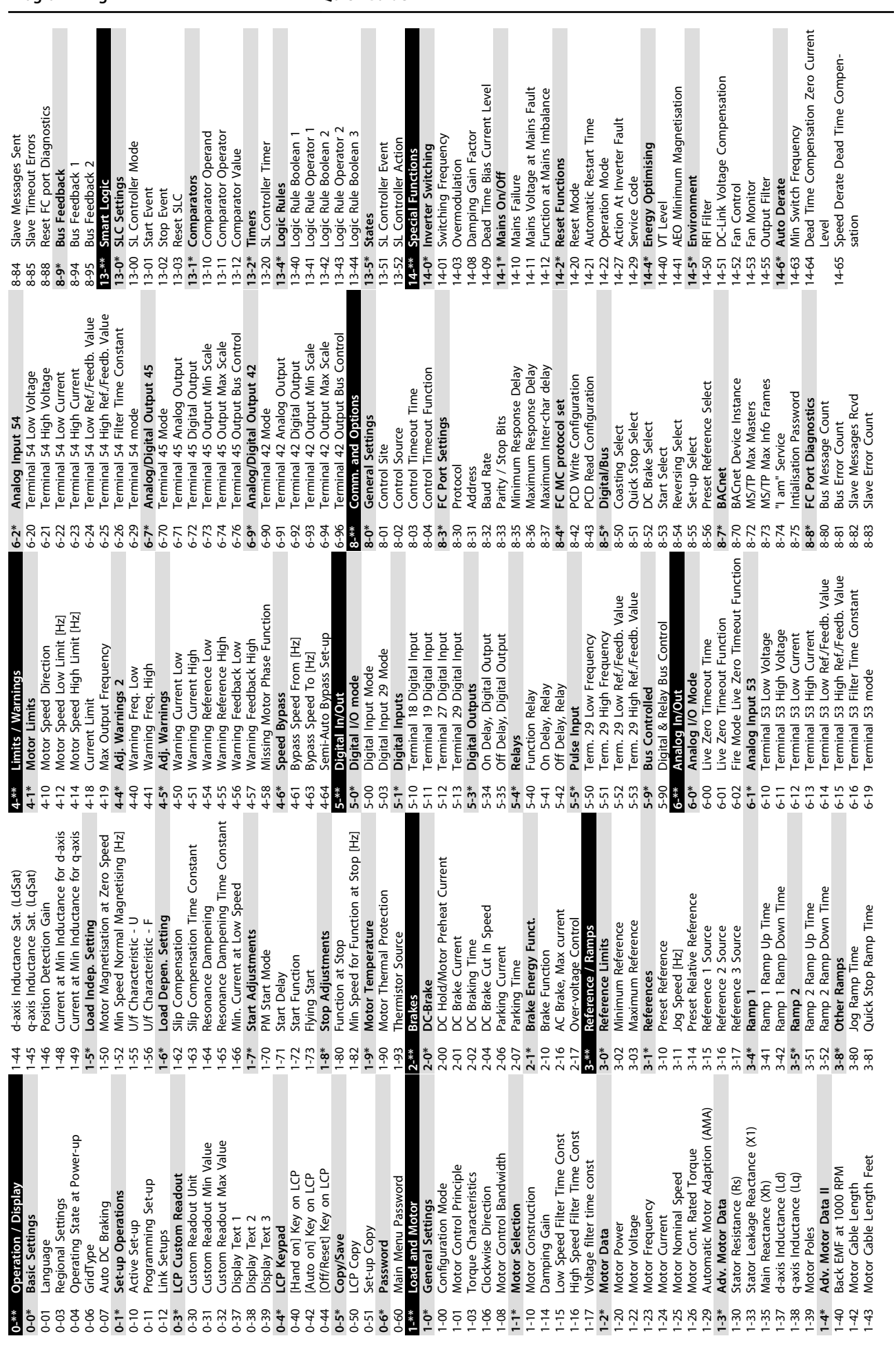

Danfvss

Danfoss

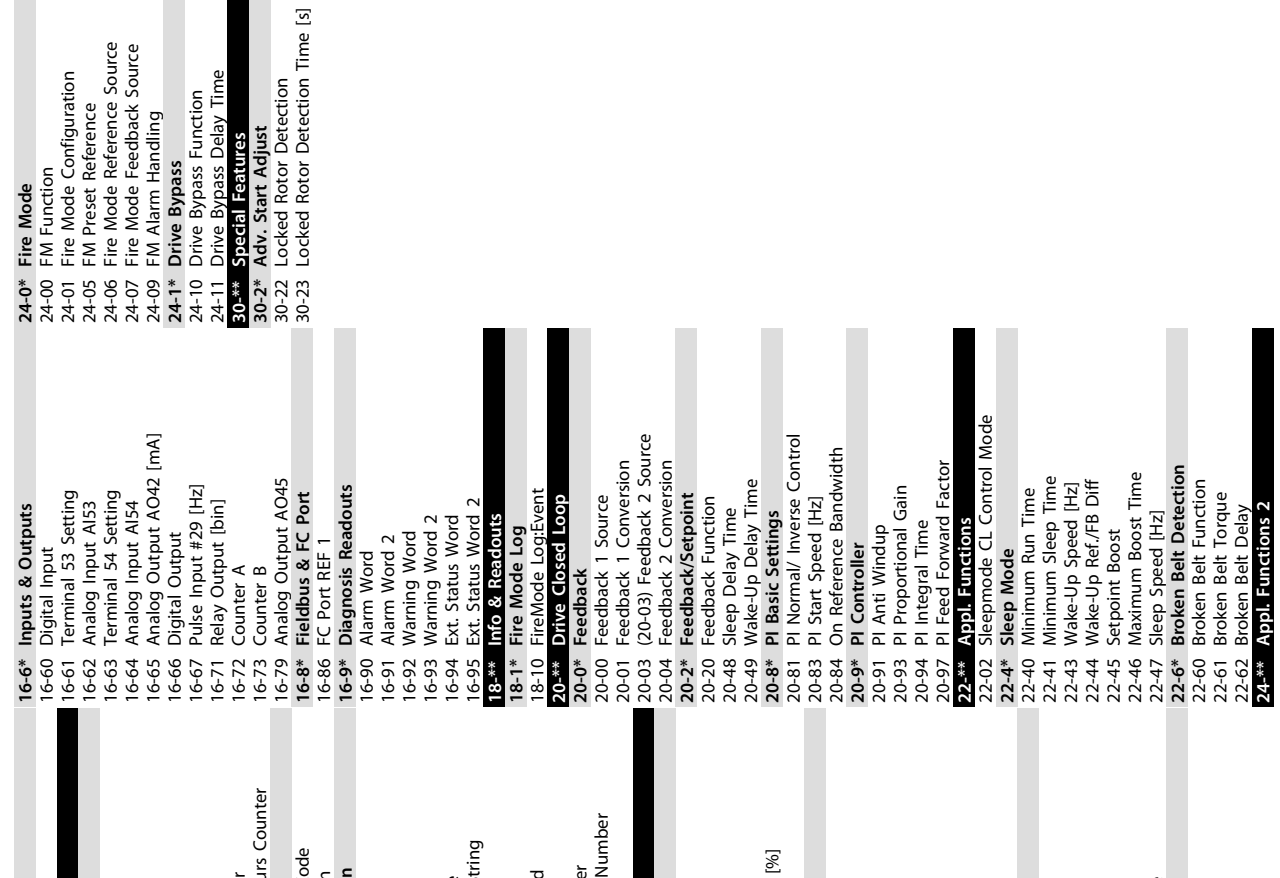

Danfoss

# <span id="page-41-0"></span>5 Warnings and Alarms

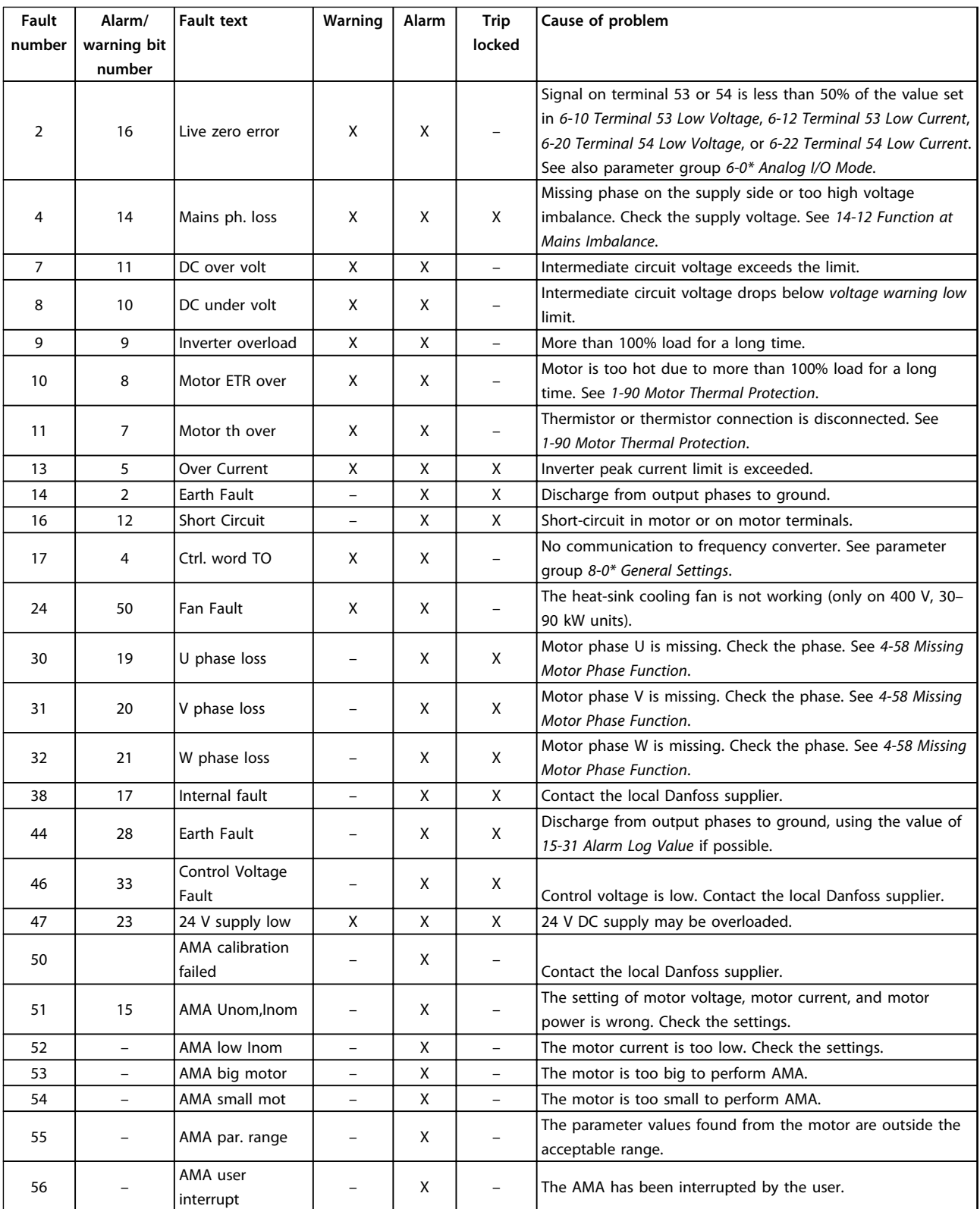

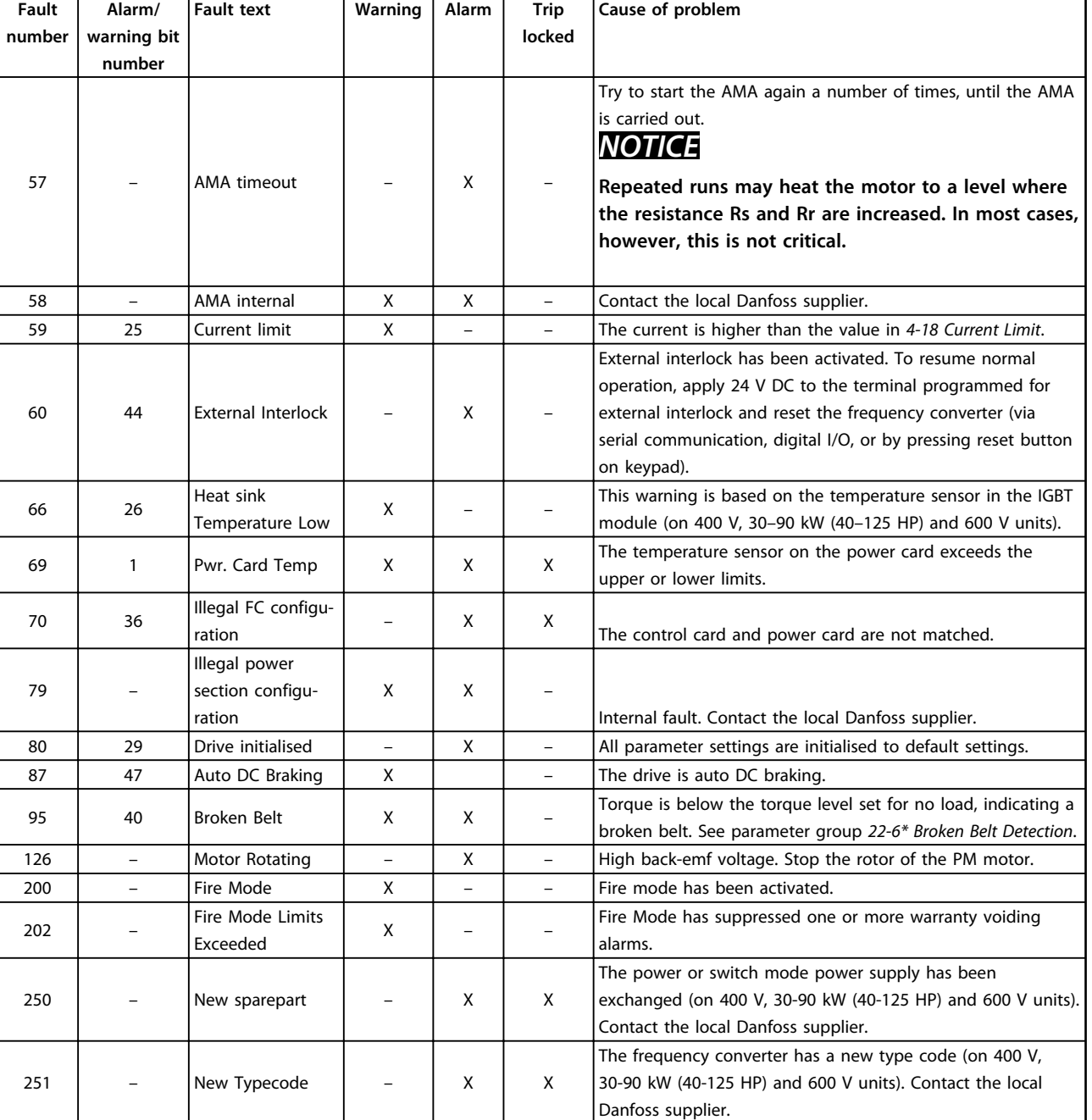

**Table 5.1 Warnings and Alarms**

# <span id="page-43-0"></span>6 Specifications

### 6.1 Mains Supply

### 6.1.1 3x200–240 V AC

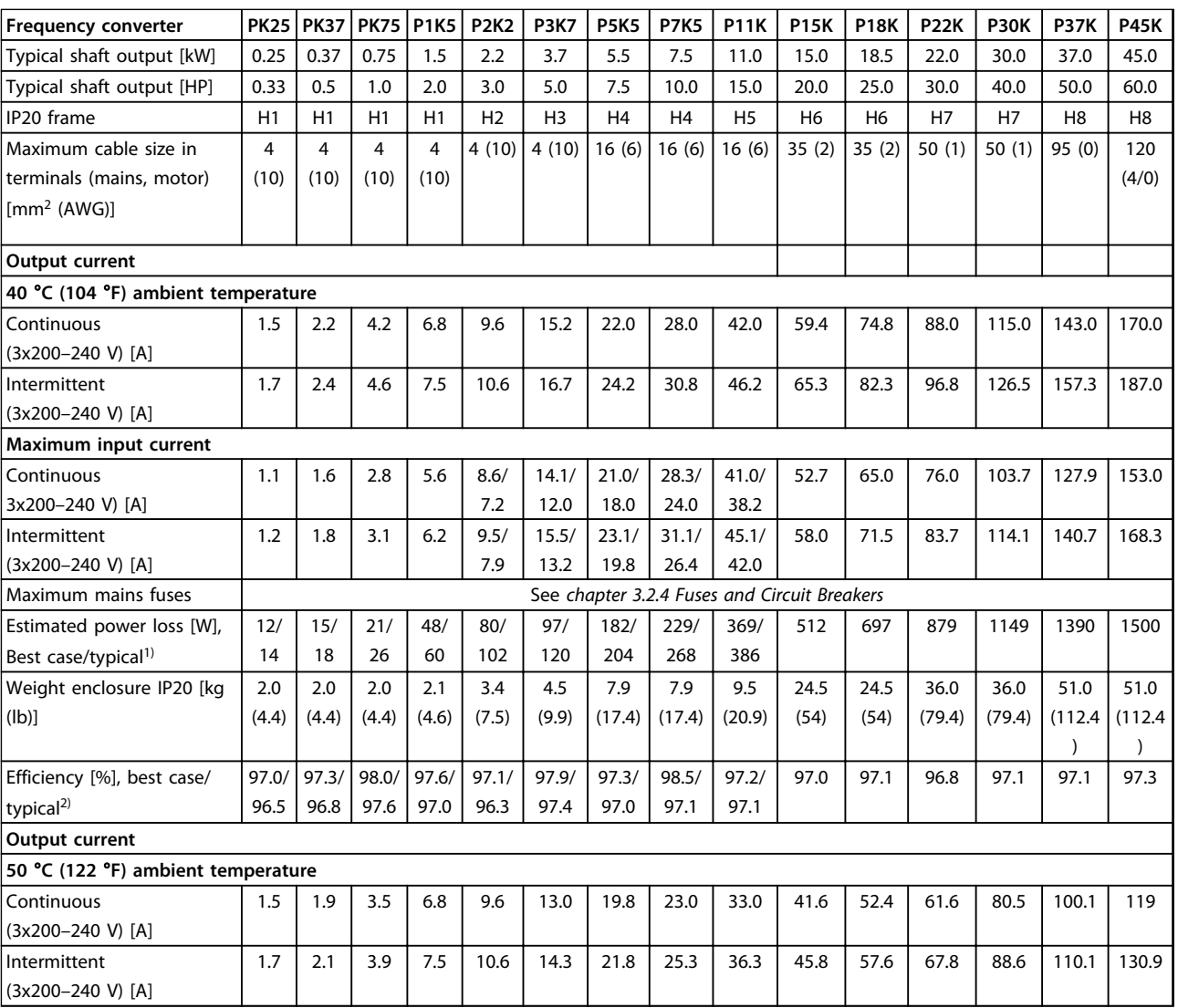

### **Table 6.1 3x200–240 V AC, 0.25–45 kW (0.33–60 HP)**

*1) Applies for dimensioning of frequency converter cooling. If the switching frequency is higher than the default setting, the power losses may increase. LCP and typical control card power consumptions are included. For power loss data according to EN 50598-2, refer to [www.danfoss.com/vltenergyefficiency](http://www.danfoss.com/vltenergyefficiency).*

*2) Efficiency measured at nominal current. For energy efficiency class, see [chapter 6.4.13 Ambient Conditions](#page-54-0). For part load losses, see [www.danfoss.com/vltenergyefficiency](http://www.danfoss.com/vltenergyefficiency).*

### <span id="page-44-0"></span>6.1.2 3x380–480 V AC

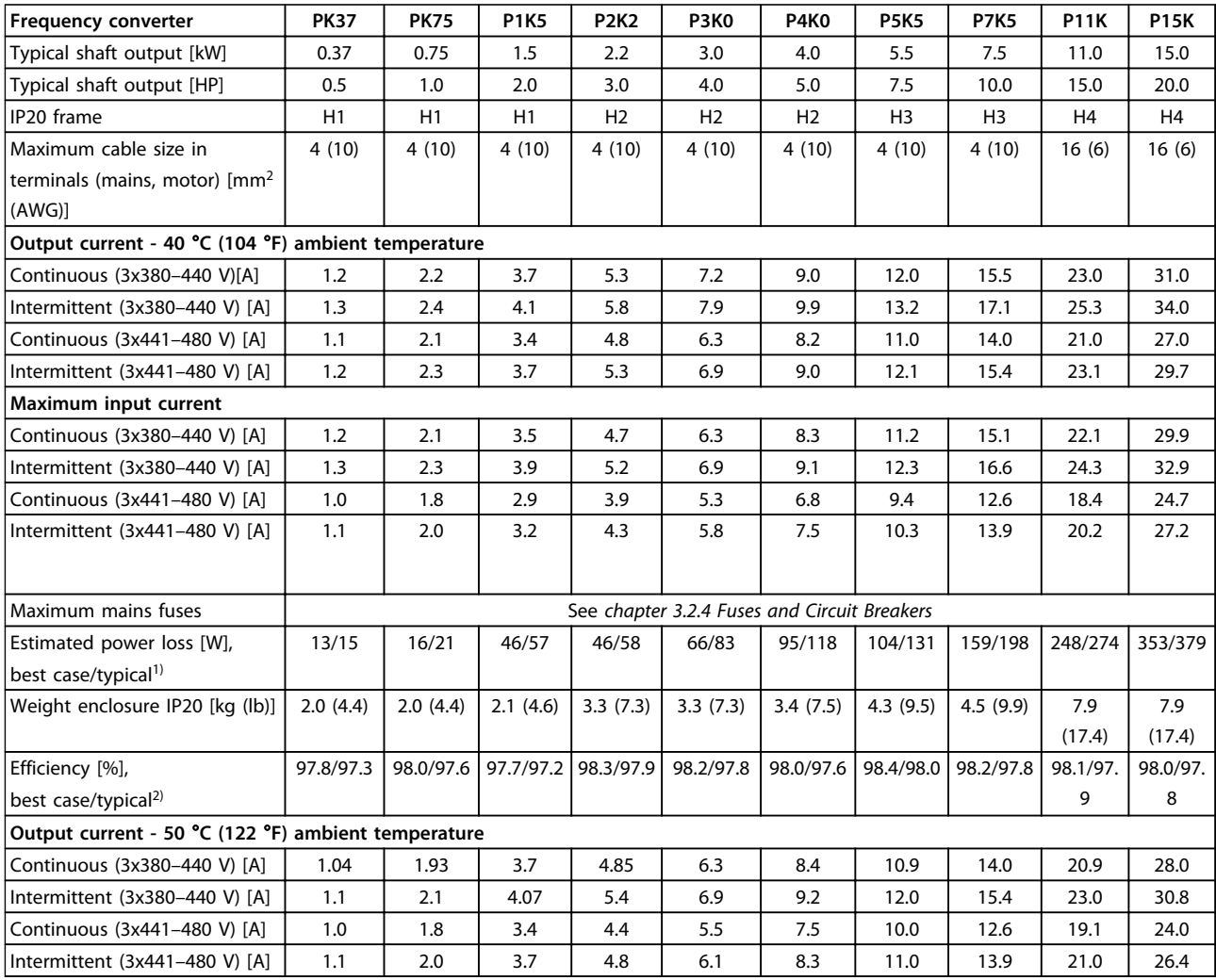

### **Table 6.2 3x380–480 V AC, 0.37–15 kW (0.5–20 HP), Enclosure Type H1–H4**

*1) Applies for dimensioning of frequency converter cooling. If the switching frequency is higher than the default setting, the power losses may increase. LCP and typical control card power consumptions are included. For power loss data according to EN 50598-2, refer to [www.danfoss.com/vltenergyefficiency](http://www.danfoss.com/vltenergyefficiency).*

*2) Efficiency measured at nominal current. For energy efficiency class, see [chapter 6.4.13 Ambient Conditions](#page-54-0). For part load losses, see [www.danfoss.com/vltenergyefficiency](http://www.danfoss.com/vltenergyefficiency).*

### <span id="page-45-0"></span>**Specifications Quick Guide**

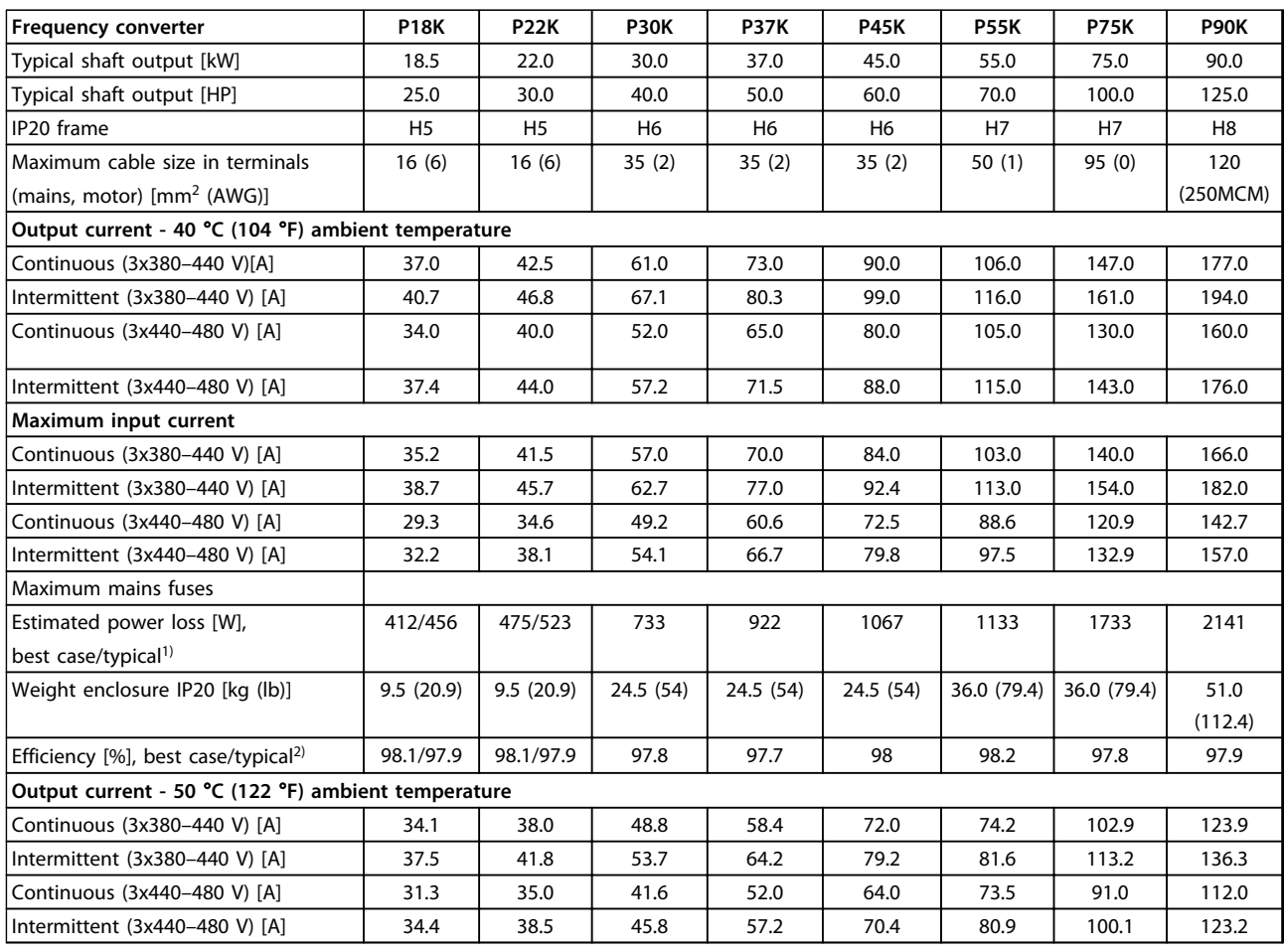

### **Table 6.3 3x380–480 V AC, 18.5–90 kW (25–125 HP), Enclosure Type H5–H8**

*1) Applies for dimensioning of frequency converter cooling. If the switching frequency is higher than the default setting, the power losses may increase. LCP and typical control card power consumptions are included. For power loss data according to EN 50598-2, refer to [www.danfoss.com/vltenergyefficiency](http://www.danfoss.com/vltenergyefficiency).*

*2) Efficiency measured at nominal current. For energy efficiency class, see [chapter 6.4.13 Ambient Conditions](#page-54-0). For part load losses, see [www.danfoss.com/vltenergyefficiency](http://www.danfoss.com/vltenergyefficiency).*

<span id="page-46-0"></span>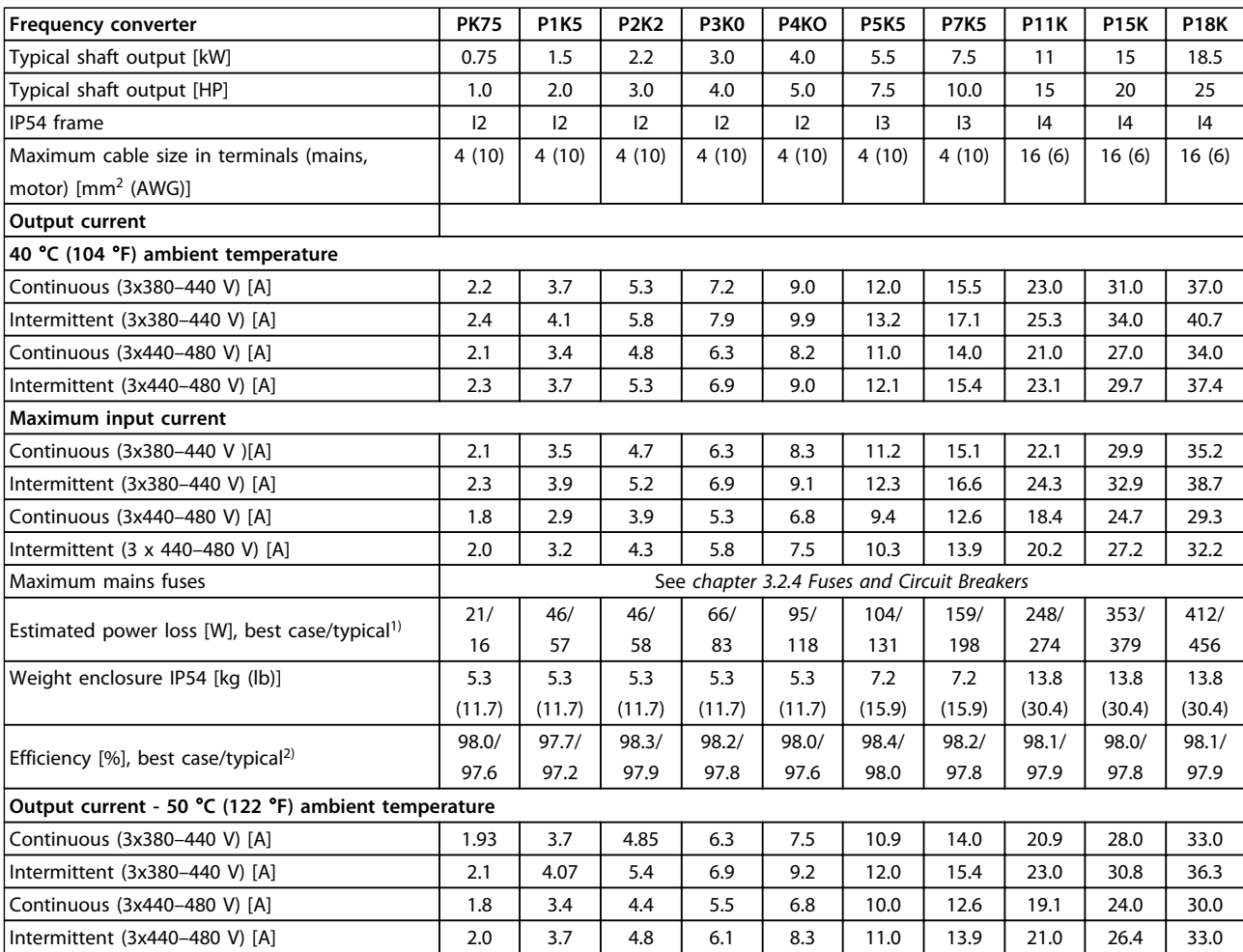

### **Table 6.4 3x380–480 V AC, 0.75–18.5 kW (1-25 HP), Enclosure Type I2–I4**

*1) Applies for dimensioning of frequency converter cooling. If the switching frequency is higher than the default setting, the power losses may increase. LCP and typical control card power consumptions are included. For power loss data according to EN 50598-2, refer to [www.danfoss.com/vltenergyefficiency](http://www.danfoss.com/vltenergyefficiency).*

*2) Efficiency measured at nominal current. For energy efficiency class, see [chapter 6.4.13 Ambient Conditions](#page-54-0). For part load losses, see [www.danfoss.com/vltenergyefficiency](http://www.danfoss.com/vltenergyefficiency).*

<span id="page-47-0"></span>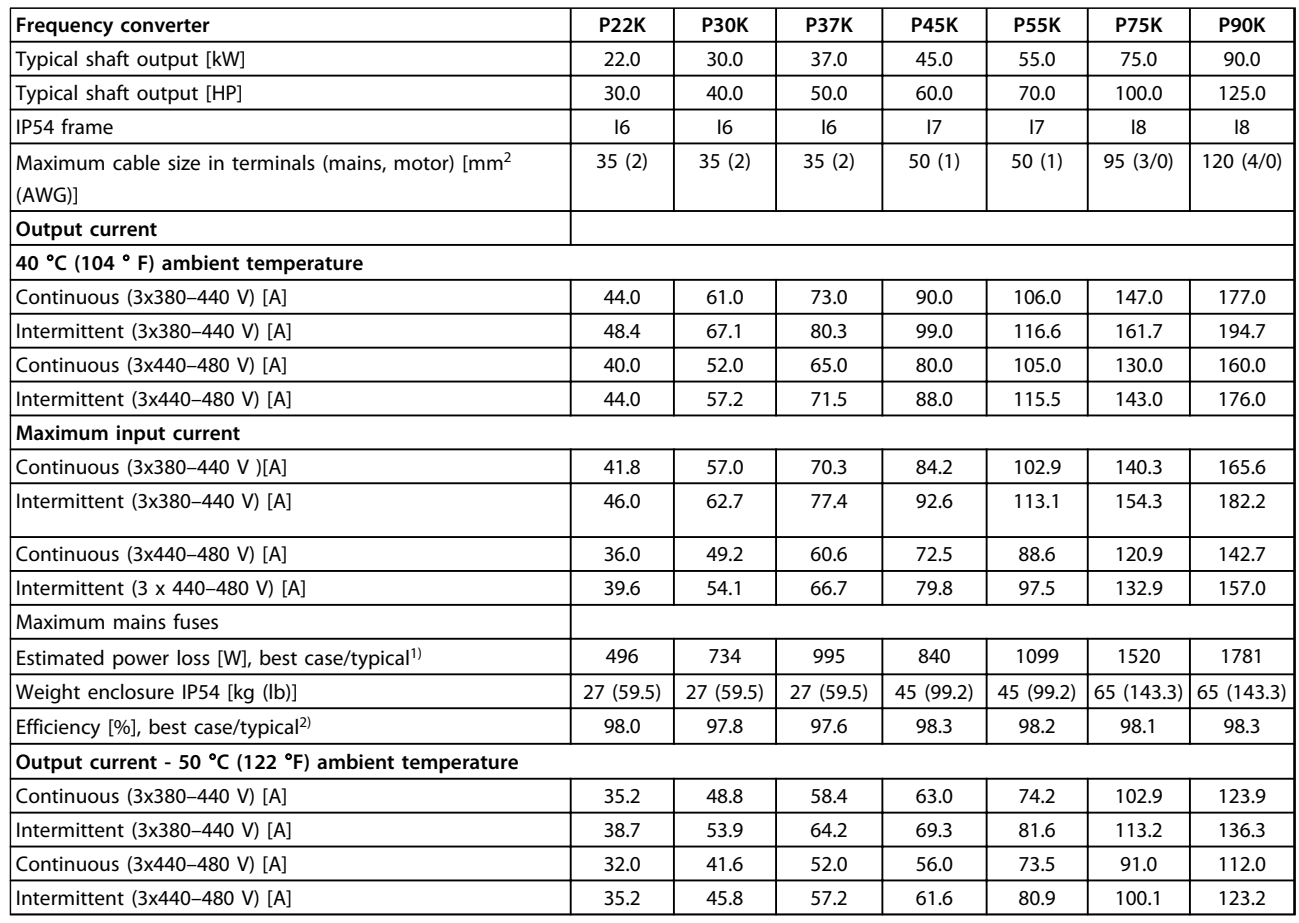

**Table 6.5 3x380–480 V AC, 22–90 kW (30-125 HP), Enclosure Type I6–I8**

*1) Applies for dimensioning of frequency converter cooling. If the switching frequency is higher than the default setting, the power losses may increase. LCP and typical control card power consumptions are included. For power loss data according to EN 50598-2, refer to [www.danfoss.com/vltenergyefficiency](http://www.danfoss.com/vltenergyefficiency).*

*2) Efficiency measured at nominal current. For energy efficiency class, see [chapter 6.4.13 Ambient Conditions](#page-54-0). For part load losses, see [www.danfoss.com/vltenergyefficiency](http://www.danfoss.com/vltenergyefficiency).*

### <span id="page-48-0"></span>6.1.3 3x525–600 V AC

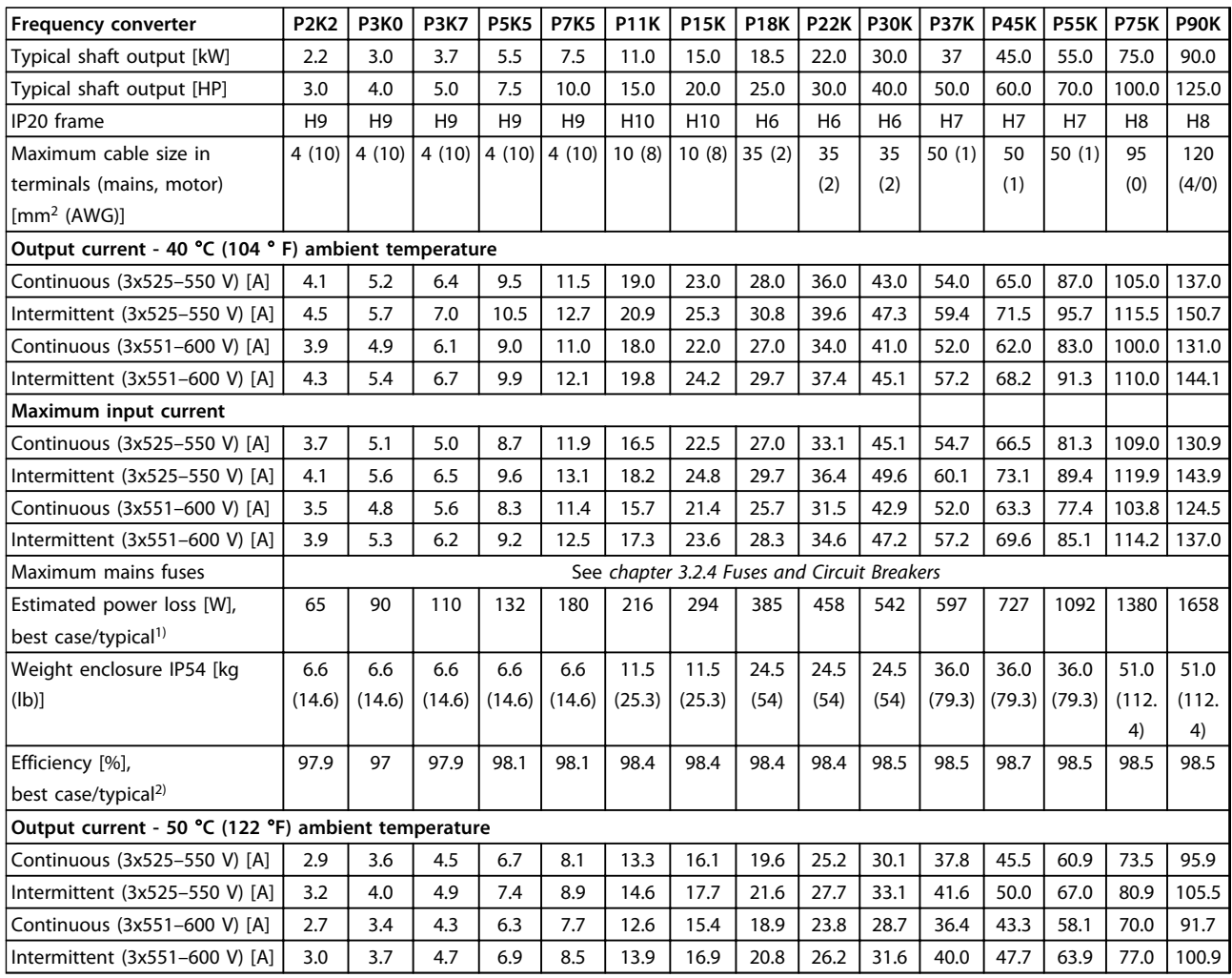

### **Table 6.6 3x525–600 V AC, 2.2–90 kW (3-125 HP), Enclosure Type H6–H10**

*1) Applies for dimensioning of frequency converter cooling. If the switching frequency is higher than the default setting, the power losses may increase. LCP and typical control card power consumptions are included. For power loss data according to EN 50598-2, refer to [www.danfoss.com/vltenergyefficiency](http://www.danfoss.com/vltenergyefficiency).*

*2) Efficiency measured at nominal current. For energy efficiency class, see [chapter 6.4.13 Ambient Conditions](#page-54-0). For part load losses, see [www.danfoss.com/vltenergyefficiency](http://www.danfoss.com/vltenergyefficiency).*

### <span id="page-49-0"></span>6.2 EMC Emission Test Results

The following test results have been obtained using a system with a frequency converter, a screened control cable, a control box with potentiometer, and a screened motor cable.

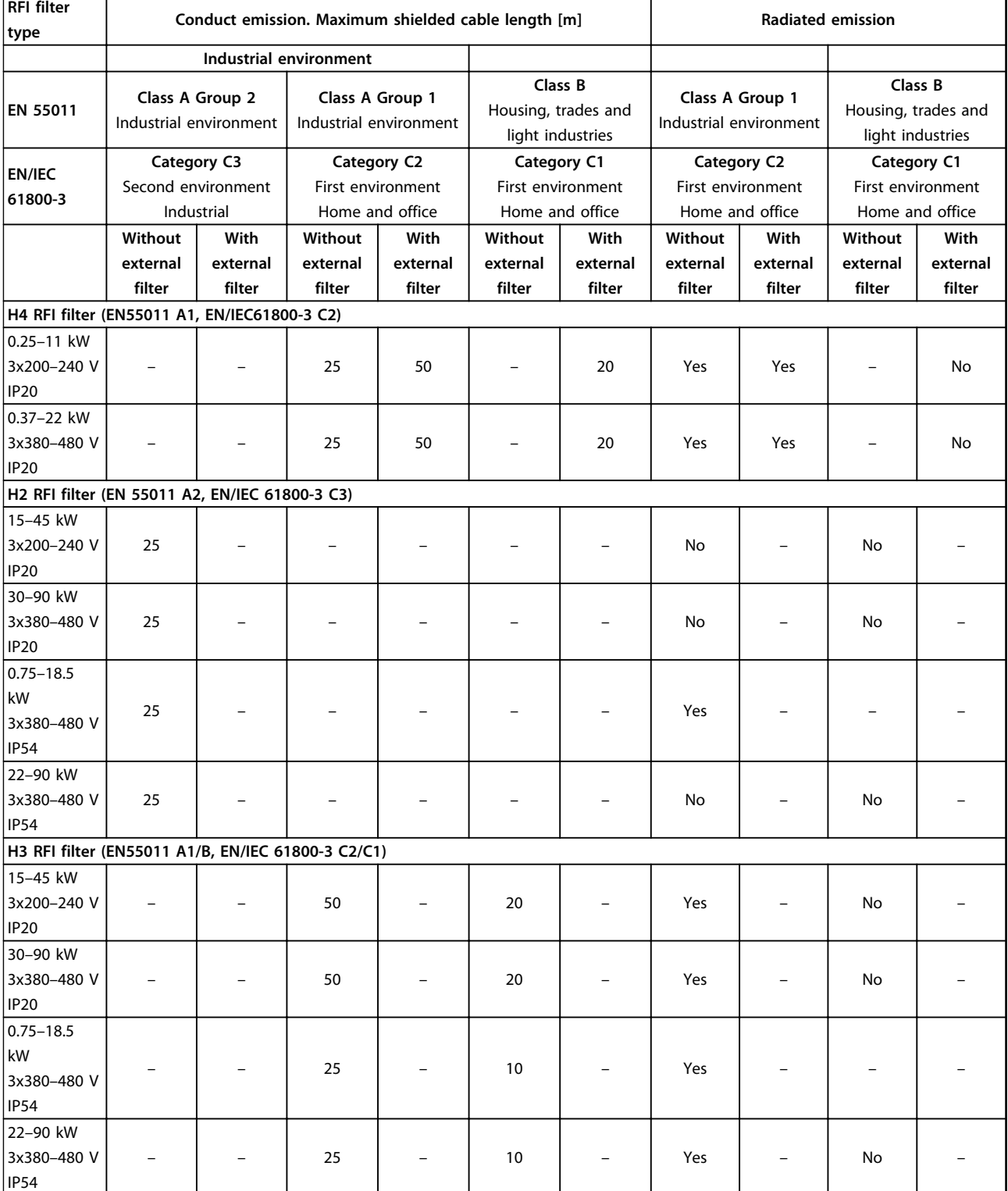

**Table 6.7 EMC Emission Test Results**

### <span id="page-50-0"></span>6.3 Special Conditions

### 6.3.1 Derating for Ambient Temperature and Switching Frequency

The ambient temperature measured over 24 hours should be at least 5 °C lower than the maximum ambient temperature that is specified for the frequency converter. If the frequency converter is operated at a high ambient temperature, the continuous output current should be decreased. For derating curve, see *VLT*® *HVAC Basic Drive Design Guide*.

### 6.3.2 Derating for Low Air Pressure and High Altitudes

The cooling capability of air is decreased at low air pressure. For altitudes above 2000 m (6562 ft), contact Danfoss regarding PELV. Below 1000 m (3281 ft) altitude, no derating is necessary. Above 1000 m (3281 ft) the ambient temperature or the maximum output current should be decreased. Decrease the output by 1 % per 100 m (328 ft) altitude above 1000 m (3281 ft) or reduce the maximum ambient temperature by 1 °C per 200 m (656 ft).

### <span id="page-51-0"></span>6.4 General Technical Data

### 6.4.1 Protection and Features

- **•** Electronic thermal motor protection against overload.
- **•** Temperature monitoring of the heat sink ensures that the frequency converter trips in case of overtemperature
- **•** The frequency converter is protected against short-circuits between motor terminals U, V, W.
- **•** When a motor phase is missing, the frequency converter trips and issues an alarm.
- When a mains phase is missing, the frequency converter trips or issues a warning (depending on the load).
- **•** Monitoring of the intermediate circuit voltage ensures that the frequency converter trips when the intermediate circuit voltage is too low or too high.
- **•** The frequency converter is protected against ground faults on motor terminals U, V, W.

### 6.4.2 Mains Supply (L1, L2, L3)

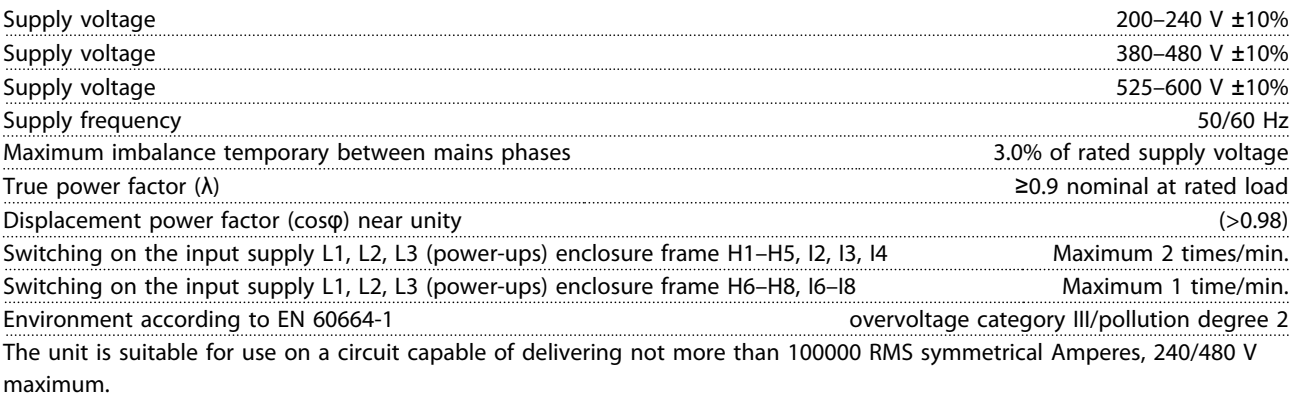

### 6.4.3 Motor Output (U, V, W)

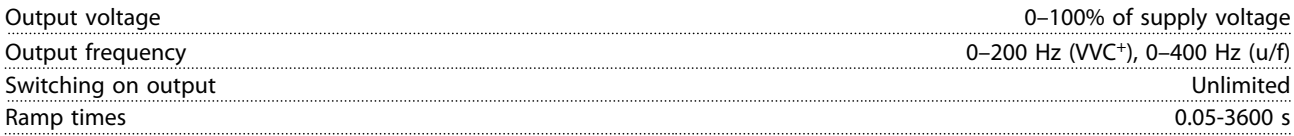

### 6.4.4 Cable Lengths and Cross Sections

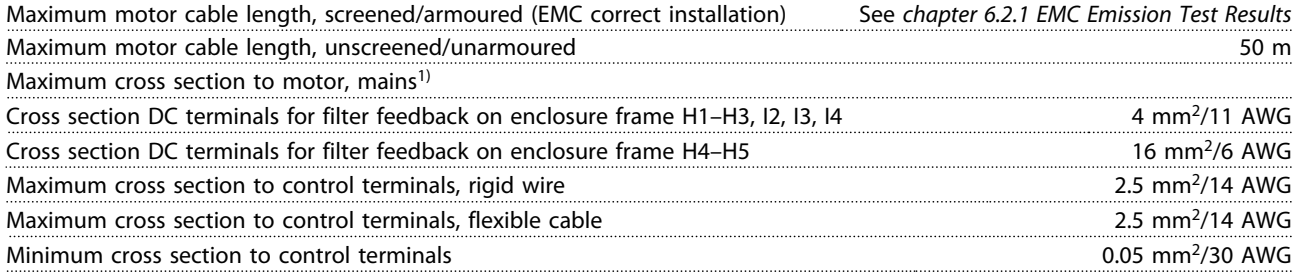

1) See *[chapter 6.1.2 3x380–480 V AC](#page-44-0)* for more information

### <span id="page-52-0"></span>6.4.5 Digital Inputs

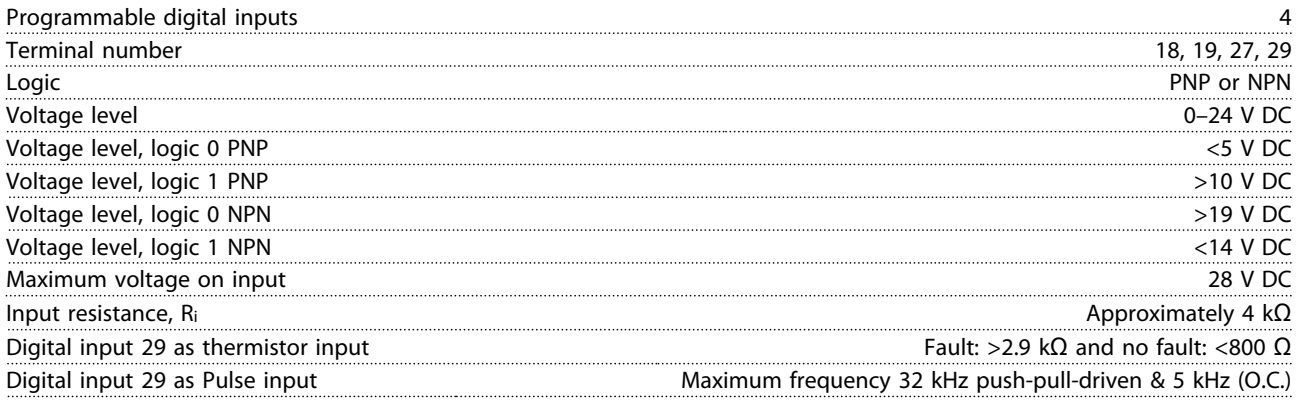

# 6.4.6 Analog Inputs

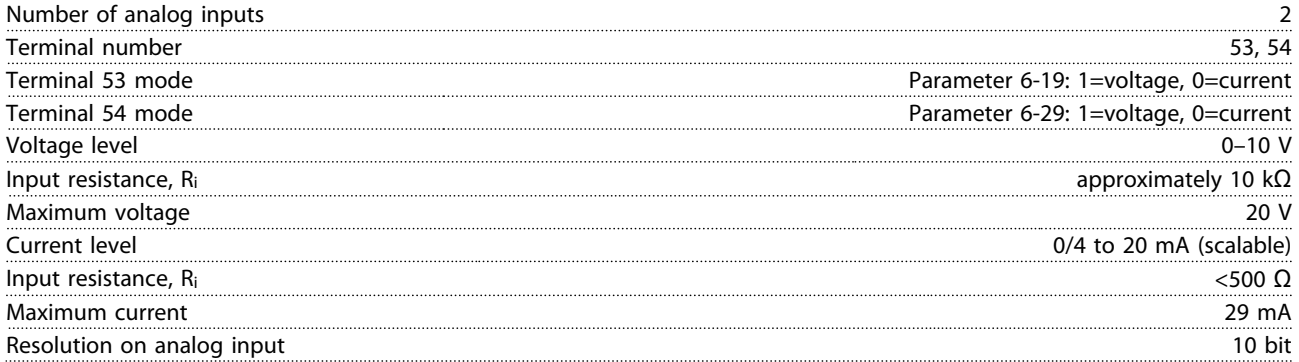

### 6.4.7 Analog Output

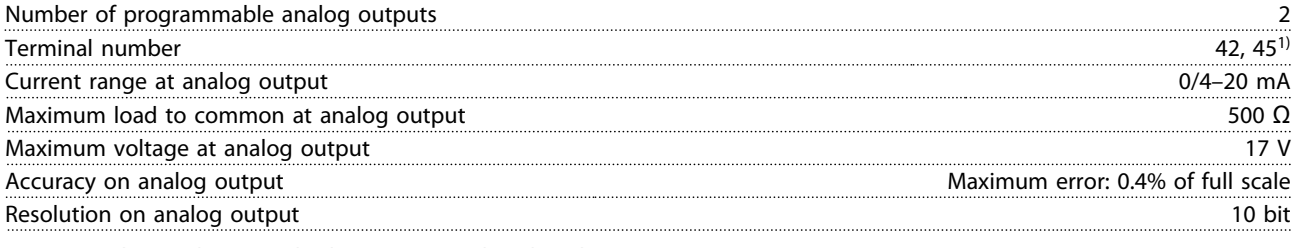

*1) Terminal 42 and 45 can also be programmed as digital outputs.*

### 6.4.8 Digital Output

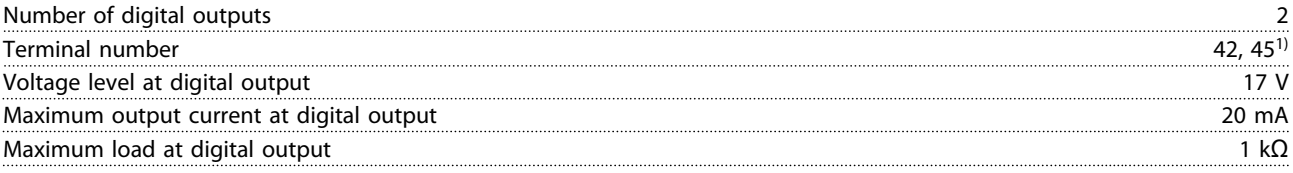

*1) Terminals 42 and 45 can also be programmed as analog output.*

Danfoss

<span id="page-53-0"></span>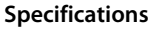

**Quick Guide** 

### 6.4.9 Control Card, RS-485 Serial Communication

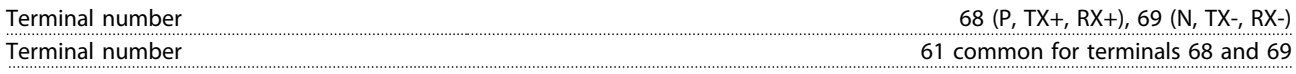

### 6.4.10 Control Card, 24 V DC Output

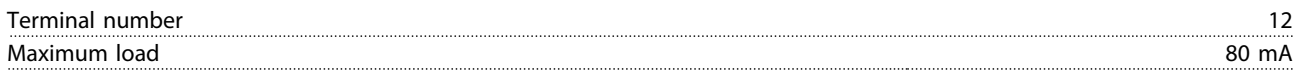

### 6.4.11 Relay Output

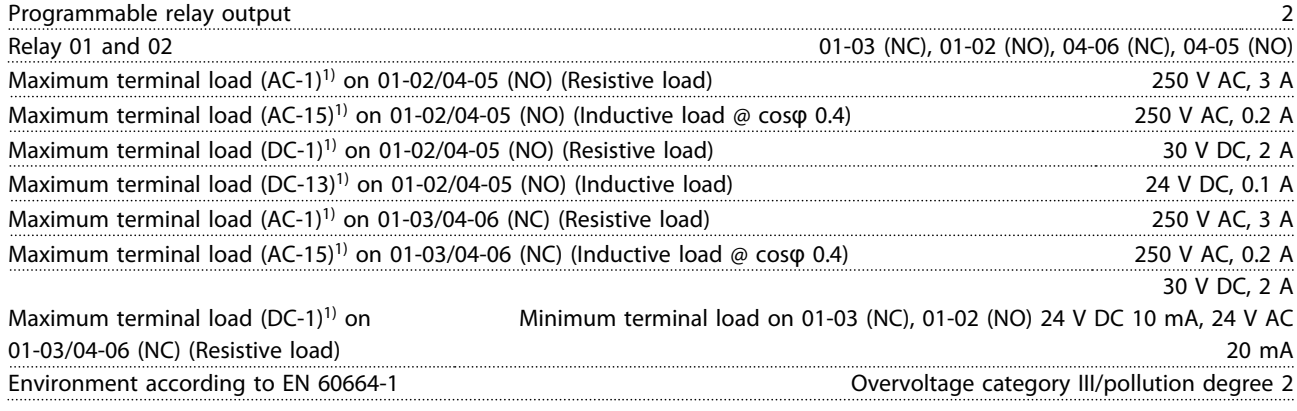

*1) IEC 60947 parts 4 and 5.*

### 6.4.12 Control Card, 10 V DC Output<sup>1)</sup>

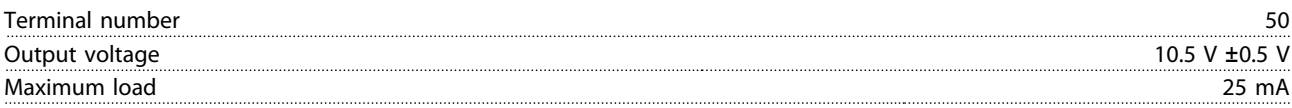

*1) All inputs, outputs, circuits, DC supplies and relay contacts are galvanically isolated from the supply voltage (PELV) and other high-voltage terminals.*

### <span id="page-54-0"></span>6.4.13 Ambient Conditions

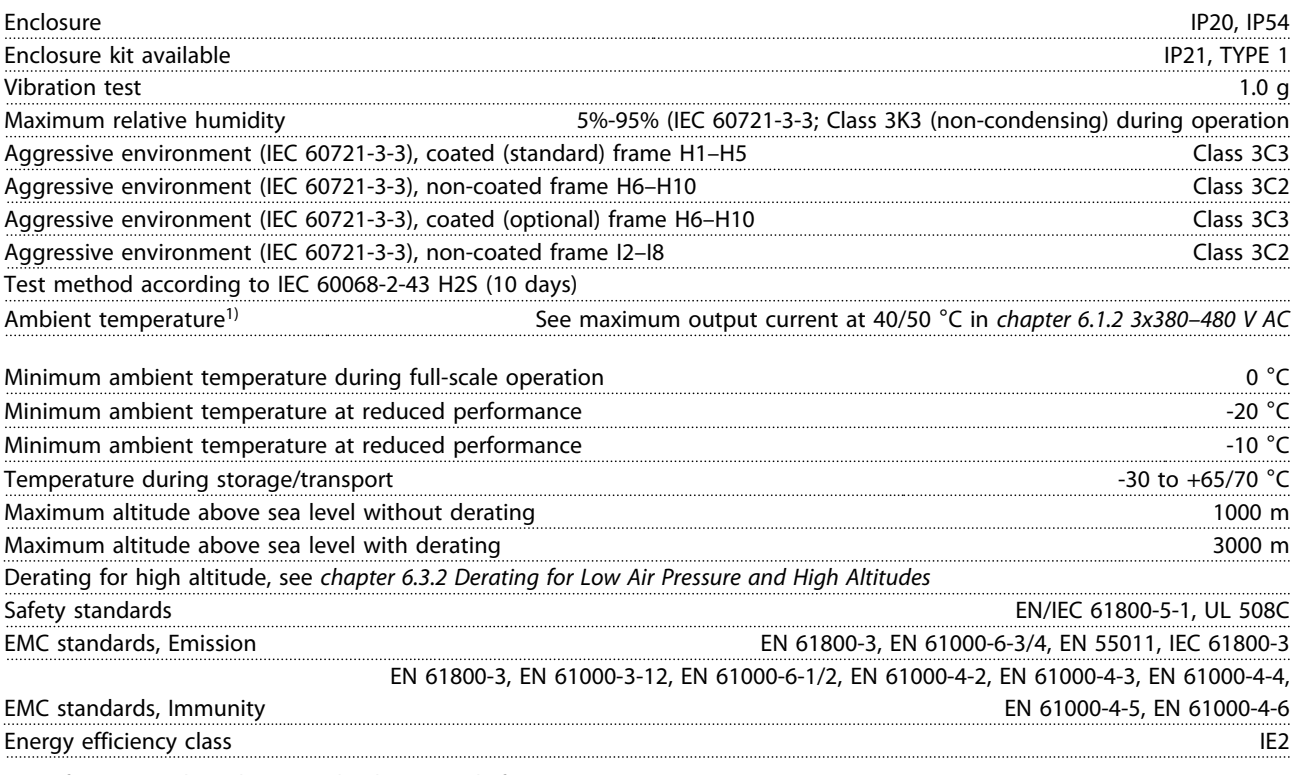

*1) Refer to special conditions in the design guide for:*

- *• Derating for high ambient temperature*
- *• Derating for high altitude*

*2) Determined according to EN50598-2 at:*

- *• Rated load*
- *• 90% rated frequency*
- *• Switching frequency factory setting*
- *• Switching pattern factory setting*

### <span id="page-55-0"></span>Index

# Index

# $\overline{A}$

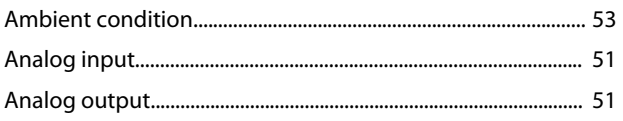

# $\mathsf{C}$

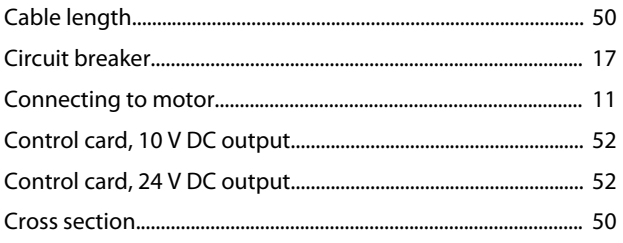

# $\overline{D}$

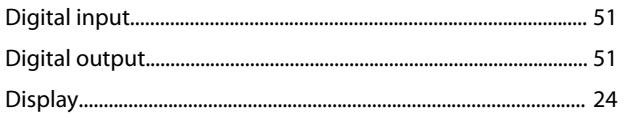

# $\mathsf E$

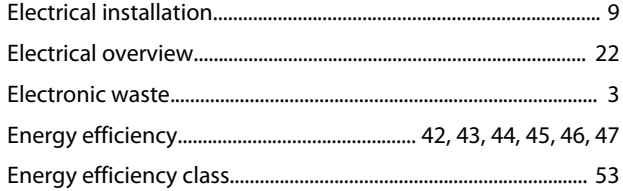

# $\overline{F}$

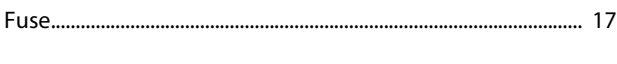

# $\overline{H}$

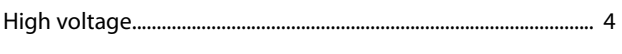

# $\overline{1}$

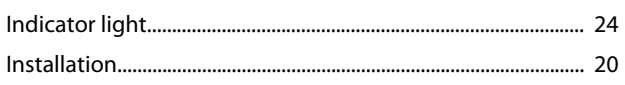

# $\bar{L}$

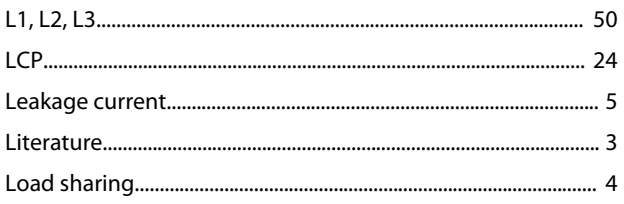

# $\mathsf{M}$

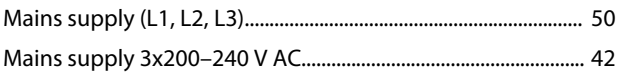

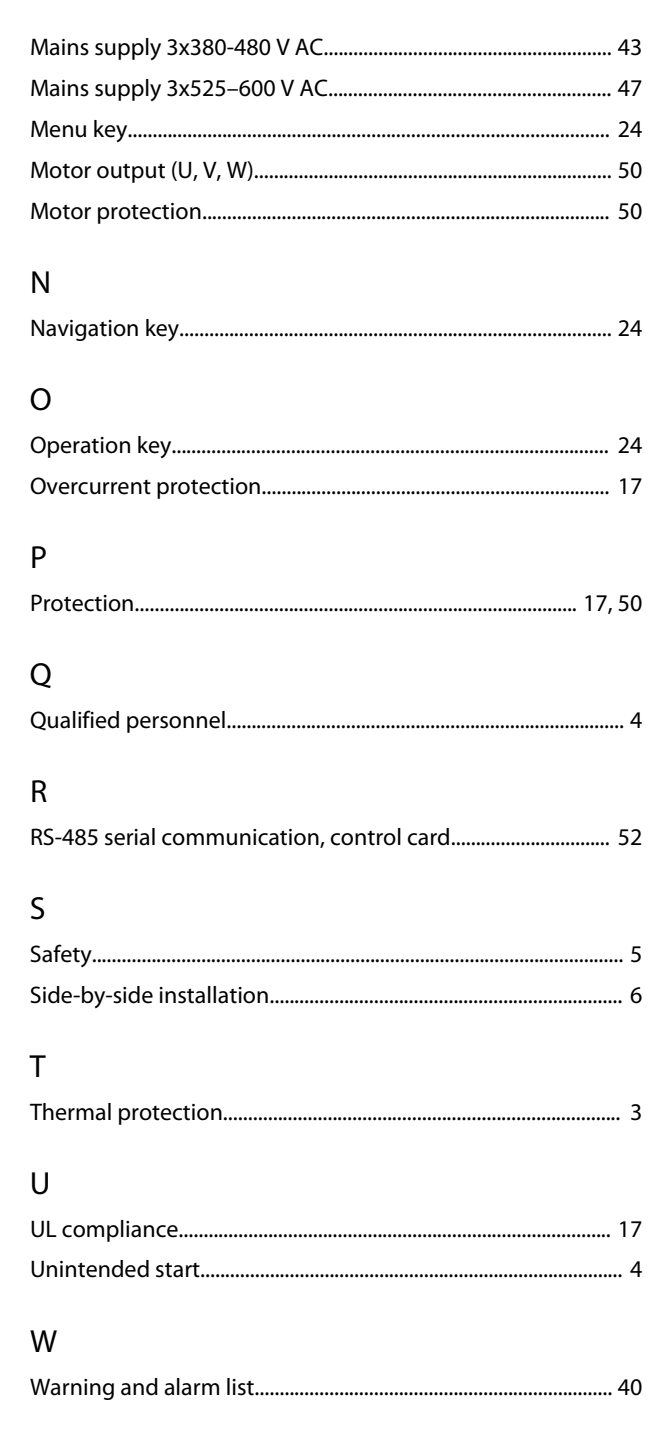

**Index Quick Guide**

Danfoss

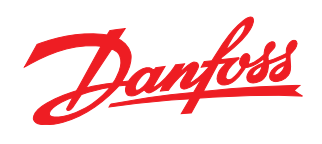

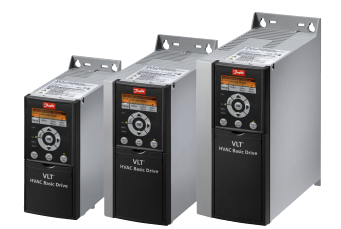

### www.danfoss.com/drives

Danfoss can accept no responsibility for possible errors in catalogues, brochures and other printed material. Danfoss reserves the right to alter its products without notice. This also applies to products already on order provided that such alterations can be made without subsequential changes being necessary in specifications already agreed. All trademarks in this material are property<br>of the respective companies.

Danfoss A/S Ulsnaes 1 DK-6300 Graasten www.danfoss.com/drives

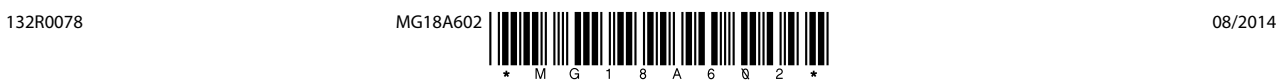